เนื้อหาบางส่วนในคู่มือนี้อาจแตกต่างไปจากที่ปรากฏในโทรศัพท์ของคุณ ขึ้นอยู่กับซอฟต์แวร์ของโทรศัพท์หรือผู้ให้บริการโทรศัพท์มือถือของคุณ

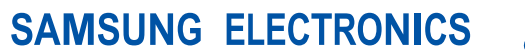

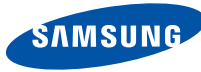

World Wide Web http://www.samsungmobile.com

Printed in Korea Code No.:GH68-26071A Thai. 05/2010. Rev. 1.2

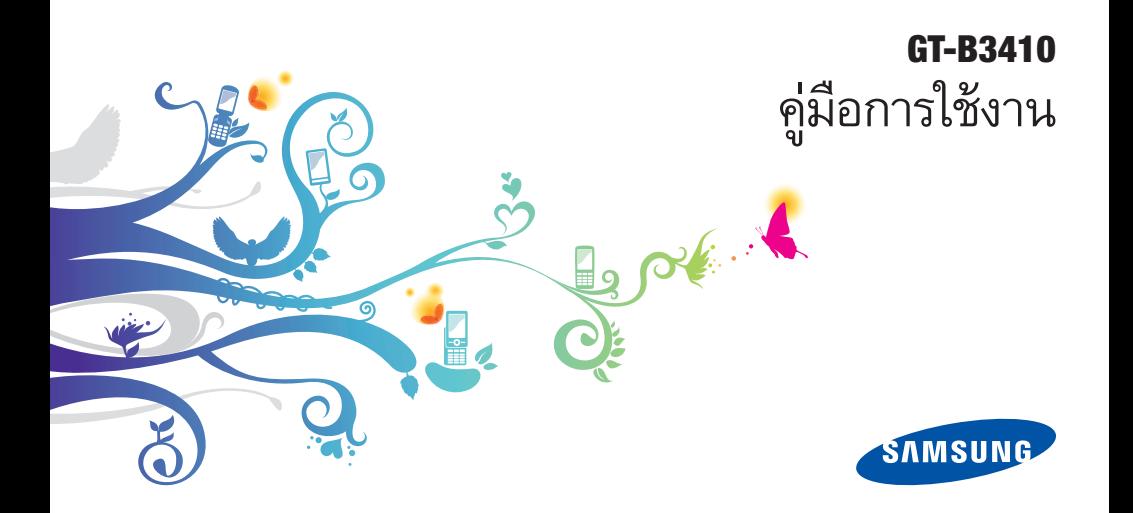

# วิธีใช้คู่มือเล่มนี้

คู่มือการใช้งานเล่มนี้ได้รับการออกแบบมาเป็นพิเศษเพื่อแนะนำ ให้คุณทราบถึงฟังก์ชั่นการใช้งานต่างๆ และลักษณะเด่น ของโทรศัพท์มือถือของคุณ เพื่อให้สามารถเริ่มใช้งานโทรศัพท์ได้ทันที โปรดดู "รู้จักกับโทรศัพท์มือถือของคุณ" "การประกอบชิ้นส่วนและ เตรียมโทรศัพท์ให้พร้อมใช้งาน" และ "การใช้งานฟังก์ชั่นพื้นฐาน"

# **แนะนำไอคอน**

ก่อนเริ่มต้นใช้งาน โปรดทำความคุ้นเคยกับไอคอนที่จะปรากฏต่อไป ในคู่มือดังต่อไปนี้

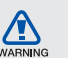

**คำเตือน**—สถานการณ์ที่อาจเป็นเหตุให้ตัวคุณเอง<br>หรือผู้อื่นได้รับบาดเจ็บ

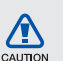

**์ ข้อควรระวัง**–สถานการณ์ที่อาจเป็นเหตุ<br>ให้โทรศัพท์ของคุณหรืออุปกรณ์อื่นได้รับความเสียหาย

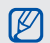

**หมายเหตุ–**หมายเหตุ คำแนะนำการใช้งาน<br>หรือข้อมูลเพิ่มเติมอื่น ๆ

 **อ้างถึง**–หน้าที่มีข้อมูลเกี่ยวข้อง ตัวอย่างเช่น หน้า 12 (หมายถึง "ดูหน้าที่ 12")

<sup>→</sup> **ตามด้วย**–ลำดับของตัวเลือกหรือเมนูที่คุณต้องเลือก เพื่อดำเนินการขั้นตอนใดๆ ตัวอย่างเช่น ในโหมดเมนู ให้เลือก **ข้อความ** <sup>→</sup> **เขียนข้อความใหม่** (หมายถึงให้กด **ข้อความ** ตามด้วย **เขียนข้อความใหม่**)

[ ] **เครื่องหมายวงเล็บสี่เหลี่ยม**–ปุ่มโทรศัพท์ ตัวอย่างเช่น [ ] (หมายถึงปุ่มเปิด-ปิด/ ออกจากเมนู)

# **ข้อมูลเกี่ยวกับลิขสิทธิ์**

ี สิทธิในเทคโนโลยีและผลิตภัณฑ์ที่ประกอบกันขึ้นเป็นอุปกรณ์ชิ้นนี้ เป็นทรัพย์สินของเจ้าของเทคโนโลยีและผลิตภัณฑ์นั้นๆ

- Bluetooth® เป็นเครื่องหมายการค้าจดทะเบียนของ Bluetooth SIG, Inc. ทั่วโลก–Bluetooth QD ID: B016017
- Java™ เป็นเครื่องหมายการค้าของ Sun Microsystems, Inc. •

# **CE0168**

# สารบัญ

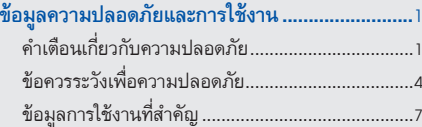

#### 

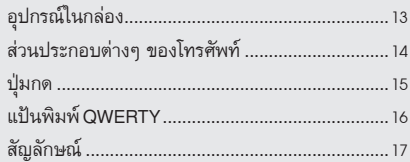

### **การประกอบชิ้นส่วนและเตรียม โทรศัพท์ให้พร้อมใช้งาน.........................................**19

การใส่ SIM การ์ดและแบตเตอรี่.................................19 การชาร์จแบตเตอรี่...................................................21 การใส่การ์ดความจำ (เลือกได้)...................................22

### **การใช้งานฟังก์ชั่นพื้นฐาน.......................................**24 การเปิดและปิดโทรศัพท์............................................24 การใช้หน้าจอสัมผัส..................................................25 การเข้าถึงเมนู..........................................................26 การเปิดหน้าจอการเขียนข้อความอย่างรวดเร็ว...........26 การใช้ Widget..........................................................26 การกำหนดค่าโทรศัพท์ด้วยตัวเอง.............................27 การใช้งานฟังก์ชั่นการโทรพื้นฐาน..............................29

### การส่งและการแสดงข้อความ ................................ การเพิ่มและค้นหารายชื่อ..........................................33 การใช้งานฟังก์ชันพื้นฐานของกล้องถ่ายรูป................34 การฟังเพลง.............................................................36 การเข้าสู่ระบบเว็บ....................................................38 การใช้บริการ Google................................................39

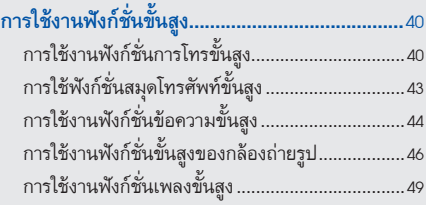

# **การใช้งานเครื่องมือและแอพพลิเคชั่น ....................**52

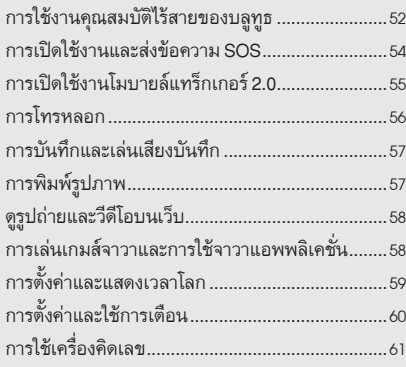

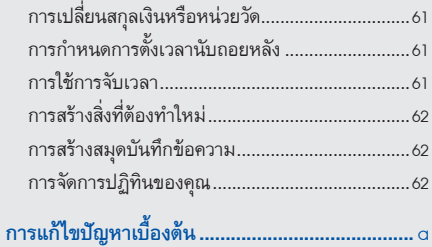

# ข้อมลความปลอดภัย และการใช้งาน

โปรดปฏิบัติตามข้อควรระวังดังต่อไปนี้เพื่อหลีกเลี่ยงสถานการณ์ ที่ก่อให้เกิดอันตรายหรือการกระทำที่ผิดกฎหมาย และเพื่อ ให้การใช้งานโทรศัพท์มือถือเป็นไปอย่างมีประสิทธิภาพสูงสุด

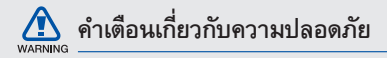

# **การเก็บโทรศัพท์ให้ห่างจากเด็กเล็กและสัตว์เลี้ยง**

เก็บโทรศัพท์และอุปกรณ์เสริมทั้งหมดให้อยู่ในที่ที่เด็กเล็ก หรือสัตว์เลี้ยงเอื้อมไม่ถึง เนื่องจากโทรศัพท์มีส่วนประกอบ ที่เป็นชิ้นเล็กๆ ซึ่งอาจทำให้เกิดการสำลักติดคอได้หากกลืน เข้าไป

# **การปกป้องหูจากเสียงที่ดังเกินไป**

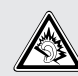

การฟังเสียงในระดับที่ดังมากเกินไปอาจเป็นอันตราย ต่อการได้ยินของคุณ ปรับระดับเสียงลงทุกครั้่งก่อนที่จะ เสียบหูฟังเข้ากับแหล่งเสียง และควรตั้งระดับเสียงให้ ต่ำสุดเท่าที่จำเป็นทุกครั้งในการสนทนาทางโทรศัพท์ หรือฟังเพลง

### **การติดตั้งโทรศัพท์มือถือและอุปกรณ์ที่เกี่ยวข้อง ด้วยความระมัดระวัง**

ตรวจสอบด้วยว่าโทรศัพท์มือถือหรืออุปกรณ์ใดๆ ที่นำมาใช้ ภายในรถของคุณได้รับการติดตั้งอย่างแน่นหนา ไม่ควร วางโทรศัพท์และอุปกรณ์เสริมไว้ใกล้หรืออยู่ในบริเวณที่ ถุงลมนิรภัยจะพองตัวออกมา เนื่องจากการติดตั้งอุปกรณ์ ไร้สายอย่างผิดวิธีอาจก่อให้เกิดการบาดเจ็บอย่างรุนแรง เมื่อถุงลมนิรภัยพองตัวออกมาอย่างรวดเร็ว

### **การจัดการและกำจัดแบตเตอรี่และเครื่องชาร์จด้วย ความเอาใจใส่**

ควรใช้แบตเตอรี่และเครื่องชาร์จที่ผ่านการรับรองจาก • ซัมซุงและออกแบบมาสำหรับโทรศัพท์ของคุณโดยเฉพาะ เท่านั้น การนำแบตเตอรี่และเครื่องชาร์จที่ใช้ด้วยกัน ไม่ได้มาใช้อาจก่อให้เกิดการบาดเจ็บหรือความเสียหาย ร้ายแรงกับโทรศัพท์ของคุณ

- ไม่ควรกำจัดแบตเตอรี่หรือโทรศัพท์ด้วยการเผา โดยเด็ดขาด ควรปฏิบัติตามข้อกำหนดของแต่ละพื้นที่ในการ กำจัดแบตเตอรี่หรือโทรศัพท์ที่ใช้แล้ว
- ไม่ควรวางแบตเตอรี่หรือโทรศัพท์ไว้บนหรือในอุปกรณ์ ทำความร้อนต่างๆ เช่น เตาไมโครเวฟ หรืออุปกรณ์ที่มี การแผ่รังสี เป็นต้น เนื่องจากแบตเตอรี่อาจระเบิดได้ หากความร้อนภายในสูงเกินไป
- ไม่ควรนำแบตเตอรี่ไปกระแทกกับวัตถุอื่นใด รวมทั้ง •ไม่ควรเจาะแบตเตอรี่ ระมัดระวังไม่ให้แบตเตอรี่สัมผัสกับ ความดันภายนอกที่สูง เนื่องจากอาจก่อให้เกิดการลัดวงจร ภายในและความร้อนภายในแบตเตอรี่เพิ่มขึ้นสูงเกินกว่าปกติ

#### **การระมัดระวังการส่งสัญญาณรบกวนเครื่องกระตุ้น กล้ามเนื้อหัวใจ**

ควรให้โทรศัพท์มือถืออยู่ห่างจากเครื่องกระตุ้นกล้ามเนื้อ หัวใจอย่างน้อย 15 ซม. (6 นิ้ว) เพื่อหลีกเลี่ยงคลื่นรบกวนที่ อาจเกิดขึ้น ตามที่ผู้ผลิตและ Wireless Technology Research ซึ่งเป็นบริษัทวิจัยที่ไม่ขึ้นตรงกับหน่วยงานใดได้แนะนำ หากสังเกตได้ว่าโทรศัพท์ของคุณกำลังรบกวนการทำงานของ เครื่องกระตุ้นกล้ามเนื้อหัวใจและเครื่องมือทางการแพทย์อื่นๆ ให้ปิดโทรศัพท์ทันทีและติดต่อผู้ผลิตเครื่องกระตุ้นกล้ามเนื้อ หัวใจหรือเครื่องมือทางการแพทย์อื่นๆ เพื่อขอคำแนะนำ

### **การปิดโทรศัพท์ในบริเวณที่เสี่ยงต่อการระเบิดได้ง่าย**

ห้ามใช้โทรศัพท์ในบริเวณที่มีการเปลี่ยนถ่ายน้ำมัน (เช่น สถานีบริการน้ำมัน) หรือบริเวณที่ใกล้เชื้อเพลิงหรือสารเคมีต่างๆ ปิดโทรศัพท์ทุกครั้งเมื่อเห็นป้ายเตือนหรือคำแนะนำ โทรศัพท์ของคุณอาจก่อให้เกิดระเบิดหรือเพลิงไหม้ได้ทั้งใน และรอบบริเวณที่จัดเก็บและถ่ายสารเคมีหรือเชื้อเพลิง หรือ บริเวณที่มีการระเบิด ไม่ควรจัดเก็บหรือพกพาของเหลวที่ ติดไฟได้ ก๊าซ หรือวัสดุที่ระเบิดได้ง่ายไว้ในบริเวณเดียวกับ โทรศัพท์ ชิ้นส่วนของโทรศัพท์ หรืออุปกรณ์เสริม

WARNING

### **การลดความเสี่ยงจากการบาดเจ็บที่เกิดจากการ เคลื่อนไหวซ้ำในท่าเดิม**

ในขณะใช้โทรศัพท์ของคุณ ให้ถือโทรศัพท์อย่างผ่อนคลายๆ กดปุ่มเบาๆ พยายามใช้คุณลักษณะการทำงานพิเศษที่ลดจำนวนปุ่ม ที่ต้องกด(เช่น ข้อความที่ตั้งไว้ และการคาดเดาคำที่พิมพ์ เป็นต้น) และหยุดพักการใช้งานเป็นช่วงๆ

#### **ห้ามใช้โทรศัพท์ถ้าหน้าจอมีรอยร้าวหรือแตก**

เศษกระจกหรืออะคริลิคอาจเป็นอันตรายต่อมือและใบหน้าของคุณ นำโทรศัพท์ไปที่ศูนย์บริการซัมซุงเพื่อเปลี่ยนหน้าจอ อันตรายที่เกิด จากการใช้งานอย่างประมาทมีผลให้การรับประกันของผู้ผลิตเป็น โมฆะ

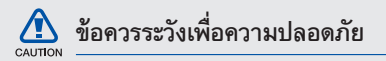

### **ขับขี่อย่างปลอดภัยบนท้องถนน**

หลีกเลี่ยงการใช้โทรศัพท์ในขณะขับรถ และปฏิบัติตาม ระเบียบข้อบังคับทั้งหมดที่ห้ามใช้โทรศัพท์มือถือขณะขับรถ ใช้อุปกรณ์เสริมแฮนด์ฟรีทุกครั้งที่เป็นไปได้เพื่อเพิ่ม ความปลอดภัยให้มากยิ่งขึ้น

# **การปฏิบัติตามคำเตือนและระเบียบข้อบังคับเกี่ยวกับ ความปลอดภัย**

ปฏิบัติตามระเบียบข้อบังคับใดๆ ที่ห้ามใช้โทรศัพท์มือถือ ในบางพื้นที่

#### **การใช้อุปกรณ์เสริมที่ผ่านการรับรองจากซัมซุงแล้ว เท่านั้น**

การใช้อุปกรณ์เสริมที่ใช้ด้วยกันไม่ได้อาจทำให้โทรศัพท์ เกิดความเสียหายหรือผู้ใช้ได้รับบาดเจ็บ

### **การปิดโทรศัพท์ทุกครั้งที่อยู่ใกล้อุปกรณ์ ทางการแพทย์**

โทรศัพท์ของคุณอาจรบกวนการทำงานของอุปกรณ์ ทางการแพทย์ในโรงพยาบาลหรือสถานพยาบาลต่างๆ ปฏิบัติตาม ระเบียบข้อบังคับ ป้ายประกาศเตือน และคำแนะนำของ บุคลากรทางการแพทย์

### **การปิดโทรศัพท์หรือปิดการใช้งานฟังก์ชั่นแบบไร้สาย เมื่อโดยสารเครื่องบิน**

โทรศัพท์ของคุณอาจรบกวนการทำงานของอุปกรณ์ บนเครื่องบินได้ ปฏิบัติตามระเบียบข้อบังคับของสายการบิน และปิดโทรศัพท์หรือเปลี่ยนไปใช้โหมดที่ปิดการใช้งาน ฟังก์ชั่นแบบไร้สายเมื่อได้รับการบอกกล่าวจากบุคลากรของ สายการบิน

### **การป้องกันแบตเตอรี่และเครื่องชาร์จไม่ให้เกิด ความเสียหาย**

ไม่ควรวางแบตเตอรี่ในบริเวณที่เย็นจัดหรือร้อนจัดจน เกินไป (ต่ำกว่า 0 องศาเซลเซียส/32 องศาฟาเรนไฮต์ หรือสูงกว่า 45 องศาเซลเซียส/113 องศาฟาเรนไฮต์) อุณหภูมิที่สูงเกินไปอาจทำให้ความจุในการชาร์จกำลังไฟ ลดลงและแบตเตอรี่มีอายุการใช้งานสั้นลง •

- ระมัดระวังไม่ให้แบตเตอรี่สัมผัสกับวัตถุที่เป็นโลหะ เนื่องจากอาจทำให้ขั้ว + และขั้ว - ของแบตเตอรี่เชื่อมต่อกัน ส่งผลให้แบตเตอรี่เสียหายทั้งชั่วคราวและถาวรได้
- ไม่ควรใช้แบตเตอรี่และเครื่องชาร์จที่ได้รับความเสียหาย •

### **การใช้งานโทรศัพท์ด้วยความเอาใจใส่และถูกวิธี**

- ห้ามถอดประกอบโทรศัพท์ของคุณเนื่องจากเสี่ยงต่อการเกิด ไฟฟ้าดูด
- ห้ามโทรศัพท์ของคุณอยู่ในสภาพเปียกชื้น เนื่องจาก ของเหลวอาจทำให้เกิดความเสียหายรุนแรงและเปลี่ยนสีของ ฉลากที่ระบความเสียหายจากน้ำที่อย่ภายในโทรศัพท์ การที่โทร ศัพท์ได้รับความเสียหายจากน้ำอาจทำให้สิทธิในการรับประกัน สินค้าจากผู้ผลิตของคุณเป็นโมฆะ
- หลีกเลี่ยงการใช้หรือเก็บโทรศัพท์ไว้ในบริเวณที่สกปรก และเต็มไปด้วยฝุ่นละอองเพื่อป้องกันไม่ให้ชิ้นส่วนที่ถอด ได้เกิดความเสียหาย •
- โทรศัพท์ของคุณเป็นอุปกรณ์อิเล็กทรอนิกส์ที่ซับซ้อน จึงควรระมัดระวังไม่ให้สิ่งใดมากระแทกและหยิบจับ อย่างทะนุถนอม เพื่อป้องกันความเสียหายที่อาจเกิดขึ้น
- ไม่ควรทาสีโทรศัพท์ เนื่องจากสีอาจก่อให้เกิดการอุดตัน ตามร่องของชิ้นส่วนที่ถอดได้ และอาจทำให้โทรศัพท์ ทำงานผิดปกติ
- หากโทรศัพท์ของคุณมีแสงแฟลชหรือแสงไฟ ไม่ควรใช้โทรศัพท์ ใกล้ตาของคนหรือสัตว์มากเกินไป
- โทรศัพท์ของคุณอาจเสียหายได้หากสัมผัสกับสนามแม่เหล็ก ไม่ •ควรใช้ซองใส่โทรศัพท์หรืออุปกรณ์เสริมที่มีส่วนประกอบเป็นแม่ เหล็ก รวมทั้งไม่ควรปล่อยให้โทรศัพท์สัมผัสกับสนามแม่เหล็กเป็น เวลานานๆ

# **การหลีกเลี่ยงการส่งคลื่นเข้าไปรบกวน อุปกรณ์อิเล็คทรอนิคส์อื่นๆ**

โทรศัพท์ของคุณจะปล่อยสัญญาณความถี่วิทยุ (Radio Frequency : RF) ที่อาจรบกวนอุปกรณ์อิเล็คทรอนิคส์ที่ไม่มี วัสดุห่อหุ้มเพื่อป้องกันคลื่นสัญญาณดังกล่าว หรือมีวัสดุ ป้องกันแต่ไม่มิดชิด เช่น เครื่องกระตุ้นกล้ามเนื้อหัวใจ เครื่องช่วยการได้ยิน อุปกรณ์ทางการแพทย์ต่างๆ และ อุปกรณ์อิเล็คทรอนิคส์อื่นๆ ที่ใช้ในบ้านหรือรถยนต์ ทั้งนี้ หากพบปัญหาเกี่ยวกับสัญญาณรบกวน โปรดสอบถาม รายละเอียดเพิ่มเติมจากผู้ผลิตอุปกรณ์อิเล็กทรอนิกส์ ที่คุณใช้อยู่

# **ข้อมูลการใช้งานที่สำคัญ**

# **การถือโทรศัพท์ในตำแหน่งปกติ**

หลีกเลี่ยงการสัมผัสกับสายอากาศที่ติดตั้งอยู่ภายในโทรศัพท์

## **การเลือกใช้บริการซ่อมบำรุงและดูแลรักษาโทรศัพท์ จากผู้ให้บริการที่มีคุณภาพเท่านั้น**

การเลือกใช้บริการซ่อมบำรุงและดูแลรักษาโทรศัพท์จาก ผู้ให้บริการที่ไม่มีคุณภาพอาจทำให้โทรศัพท์ของคุณ เสียหายและอาจทำให้สิทธิในการรับประกันเป็นโมฆะได้

# **การดูแลให้แบตเตอรี่และเครื่องชาร์จมีอายุ การใช้งานนานที่สุด**

ไม่ควรชารจ์แบตเตอรี่นานติดต่อกันเกินกว่า 1 สัปดาห์ เนื่องจากการชาร์จกำลังไฟมากเกินไปจะทำให้อายุการใช้ งานของแบตเตอรี่สั้นลง •

- แบตเตอรี่ไม่ได้ใช้จะคายประจุออกเรื่อยๆ ตามเวลาที่ผ่านไป ดังนั้น ควรนำมาชาร์จกำลังไฟใหม่อีกครั้งก่อนใช้งาน
- ถอดปลั๊กไฟของเครื่องชาร์จออกทุกครั้งเมื่อไม่ใช้งาน •
- ใช้แบตเตอรี่อย่างถูกต้องตามวัตถุประสงค์การใช้งานเท่านั้น •

### **การใช้ SIM การ์ดและการ์ดความจำด้วยความเอาใจใส่**

- ไม่ควรถอดการ์ดในขณะที่โทรศัพท์กำลังโอนหรือเข้า ใช้งานข้อมูลภายในเครื่อง มิฉะนั้นอาจทำให้ข้อมูลที่มีอยู่ หายไปและ/หรือเกิดความเสียหายกับการ์ดหรือโทรศัพท์
- ไม่ปล่อยให้การ์ดถูกกระแทกอย่างแรง สัมผัสกับไฟฟ้าสถิต และถูกคลื่นไฟฟ้าจากอุปกรณ์อื่นๆ รบกวน
- การเขียนและลบข้อมูลบ่อยๆ จะทำให้การ์ดความจำ มีอายุการใช้งานสั้นลง •
- ไม่ควรสัมผัสหรือนำวัตถุที่เป็นโลหะไปสัมผัสกับบริเวณที่ เป็นสีทองหรือขั้วทั้งสองข้าง หากพบว่าการ์ดสกปรก ให้เช็ดด้วยผ้านุ่ม •

## **การเตรียมพร้อมเพื่อใช้บริการฉุกเฉินได้อย่างทันท่วงที**

ในบางพื้นที่หรือบางสถานการณ์ คุณอาจไม่สามารถต่อสาย ไปยังหมายเลขฉุกเฉินโดยใช้โทรศัพท์ของคุณได้ เมื่อต้องเดิน ทางไปยังที่ห่างไกลหรือพื้นที่ที่ยังไม่พัฒนา ควรเตรียมวิธีที่ เป็นทางเลือกอื่นในการติดต่อผู้ให้บริการเมื่อเกิดเหตุฉุกเฉิน

#### **การรับรองข้อมูล SAR (Specific Absorption Rate)**

โทรศัพท์ของคุณได้รับการออกแบบตามมาตรฐานของ สหภาพยุโรป (EU) ซึ่งจำกัดระดับพลังงานคลื่นวิทยุที่แผ่ ้ออกมาจากวิทยุและอุปกรณ์โทรคมนาคมต่าง ๆ มาตรจาน ดังกล่าวจะป้องกันการจำหน่ายโทรศัพท์มือถือที่ส่งคลื่น วิทยุออกมาเกินกว่าระดับที่มนุษย์จะรับได้ (Specific Absorption Rate หรือ SAR) ซึ่งอยู่ที่ 2.0 วัตต์ต่อ 1 กิโลกรัม ในการทดสอบโทรศัพท์รุ่นนี้ ได้มีการบันทึกค่า SAR

สูงสุดไว้เท่ากับ 0.354 วัตต์ต่อกิโลกรัม ในการใช้งานตามปกติ .<br>เรAP ที่เกิดขึ้นจริงนักจะต่ำกว่าค่าที่บันทึกไว้ในการทดสอบ ค่อนข้างมาก เนื่องจากโทรศัพท์ได้รับการออกแบบให้ปล่อย

พลังงานคลื่นวิทยุในระดับที่จำเป็นต่อการส่งสัญญาณไปยัง สถานีที่เป็นฐานรับส่งสัญญาณที่อยู่ใกล้ที่สุดเท่านั้น จากการ ออกแบบที่กำหนดให้มีการปล่อยพลังงานในระดับที่ต่ำลงโดย อัตโนมัติทุกครั้งที่เป็นไปได้ โทรศัพท์เครื่องนี้จึงช่วยให้คุณ เสี่ยงต่อการสัมผัสกับพลังงานคลื่นวิทยุโดยรวมน้อยลง

สำหรับรายละเอียดเพิ่มเติมเกี่ยวกับ SAR และสัมพันธ์กับมาตรฐาน EU, เข้าชมได้ที่เว็บไซท์ Samsung mobile phone

### **"เครื่องโทรคมนาคมและอุปกรณ์นี้ มีความสอดคล้อง ตามข้อกำหนดของกทช."**

"เครื่องวิทยุคมนาคมนี้มีอัตราดูดกลืนพลังงานจำเพาะ (Specific Absorption Rate –SAR) อันเนื่องมาจากเครื่องวิทยุคมนาคมเท่า กับ 0.354 W/kg ซึ่งสอดคล้องตามมาตราฐานความปลอดภัยต่อ สุขภาพของมนุษย์จากการใช่เครื่องวิทยุคมนาคมที่คณะกรรม การกิจการโทรคมนาคมแห่งชาติกำหนด"

# **การกำจัดผลิตภัณฑ์นี้อย่างถูกวิธี**

(ขยะประเภทอุปกรณ์ไฟฟ้าและอิเล็กทรอนิกส์)

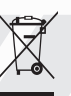

(เป็นสัญลักษณ์ที่ใช้ทั่วไปในประเทศที่เป็นสมาชิก สหภาพยุโรปและประเทศอื่นๆ ในทวีปยุโรป ทั้งนี้ แต่ละประเทศจะมีระบบจัดเก็บและกำจัด ขยะที่แยกจากกัน)

สัญลักษณ์นี้ที่ปรากฏบนผลิตภัณฑ์ อุปกรณ์เสริม หรือในเอกสารประชาสัมพันธ์ แสดงให้ทราบว่าไม่ควรทิ้ง ผลิตภัณฑ์นั้นๆ และอุปกรณ์เสริมอิเล็กทรอนิกส์ (เช่น อุปกรณ์ชาร์จ เฮดเซ็ท สาย USB) รวมกับขยะทั่วไปอื่นๆ เมื่อหมดอายุการใช้งาน เพื่อป้องกันไม่ให้มนุษย์หรือ สิ่งแวดล้อมได้รับผลกระทบที่อาจเกิดขึ้นจากการทิ้งขยะที่ ไม่มีการควบคุม โปรดแยกผลิตภัณฑ์เหล่านี้ออกจากขยะ ประเภทอื่นๆ และนำกลับมาใช้ใหม่ด้วยความรับผิดชอบ เพื่อส่งเสริมให้มีการหมุนเวียนใช้ทรัพยากรอย่างยั่งยืน

.<br>ผู้ใช้ที่ซื้อผลิตภัณฑ์นี้เพื่อใช้ส่วนตัวควรติดต่อร้านค้าที่ซื้อ หรือหน่วยงานราชการในท้องถิ่นเพื่อขอทราบรายละเอียด เกี่ยวกับสถานที่และวิธีการนำผลิตภัณฑ์เหล่านี้กลับมาใช้ ใหม่เพื่อรักษาสิ่งแวดล้อม

ผู้ใช้ที่เป็นองค์กรควรติดต่อผู้จำหน่ายและตรวจสอบ เงื่อนไขและข้อตกลงที่กำหนดไว้ในสัญญาซื้อผลิตภัณฑ์นี้ ไม่ควรทิ้งผลิตภัณฑ์ชิ้นนี้และอุปกรณ์เสริมอิเล็กทรอนิกส์ รวมกับขยะอื่นๆ ที่เกิดขึ้นจากการพาณิชย์ที่จะนำไปกำจัด

ภายหลัง

# **การกำจัดแบตเตอรี่ในผลิตภัณฑ์นี้อย่างถูกวิธี**

(เป็นสัญลักษณ์ที่ใช้ทั่วไปในประเทศที่เป็น สมาชิกสหภาพยุโรปและประเทศอื่นๆ ในทวีป ยุโรป ทั้งนี้ แต่ละประเทศจะมีระบบส่งคืน แบตเตอรี่และกำจัดขยะที่แยกจากกัน) สัญลักษณ์นี้บนแบตเตอรี่ คู่มือการใช้ หรือบรรจุภัณฑ์บอก ให้รัว่าไม่ควรทิ้งแบตเตอรี่ในผลิตภัณฑ์นี้รวมกับขยะทั่วไป อื่นๆ เมื่อหมดอายุการใช้งาน ป้ายสัญลักษณ์ทางเคมี Hg Cd หรือ Pb บอกให้รู้ว่าแบตเตอรี่ประกอบด้วยสารปรอท แคดเมียม หรือมีสูง เกินระดับอ้างอิงในข้อกำหนดของ EC 2006/66 หากไม่ทิ้ง แบตเตอรี่อย่างถูกต้องเหมาะสม สารเคมีเหล่านี้อาจก่อให้ เกิดอันตรายต่อมนุษย์หรือสิ่งแวดล้อมได้

เพื่อรักษาทรัพยากรธรรมชาติและเพื่อส่งเสริมการนำวัสดุ กลับมาใช้ใหม่ โปรดแยกแบตเตอรี่ออกจากขยะชนิดอื่นๆ และนำกลับมาใช้ใหม่ภายในท้องถิ่นของคุณโดยใช้ระบบส่งคืน แบตเตอรี่

#### **ข้อปฏิเสธความรับผิด**

เนื้อหาและบริการบางอย่างที่อุปกรณ์นี้สามารถเข้าใช้ได้เป็นของ บุคคลที่สามและได้รับการคุ้มครองด้วยกฎหมายว่าด้วยลิขสิทธิ์ สิทธิบัตร เครื่องหมายการค้าและ/หรือทรัพย์สินทางปัญญาอื่นๆ เนื้อหาและบริการต่างๆ เหล่านั้นจัดให้โดยมีวัตถุประสงค์เพื่อ การใช้ส่วนบุคคลเท่านั้นและไม่ใช่การใช้ในเชิงพาณิชย์ คุณต้อง ไม่ใช้เนื้อหาหรือบริการใดๆ ในลักษณะที่ไม่ได้รับอนุญาตจาก เจ้าของเนื้อหาหรือผู้ให้บริการ โดยไม่จำกัดเพียงข้อความที่ได้ กล่าวมาแล้วก่อนหน้านี้ หากไม่ได้รับอนุญาตอย่างชัดแจ้ง จากเจ้าของเนื้อหาหรือผู้ให้บริการที่เหมาะสม คุณต้องไม่ ปรับเปลี่ยน คัดลอก เผยแพร่ซ้ำ อัพโหลด ประกาศ ถ่ายทอด แปล จำหน่าย สร้างงานดัดแปลงจากต้นแบบ ใช้ประโยชน์ หรือแจกจ่ายเนื้อหาหรือบริการที่แสดงผ่านอุปกรณ์นี้ในรูปแบบ หรือวิธีการใดๆ

"เนื้อหาและบริการของบุคคลที่สามจัดให้ตามสภาพที่เป็น" ซัมซุงไม่ขอรับประกันเนื้อหาหรือบริการใดๆ ที่จัดให้ดังกล่าว ไม่ว่าโดยชัดแจ้งหรือโดยนัย และไม่ว่าด้วยวัตถุประสงค์ใดๆ ซัมซุงขอปฏิเสธความรับผิดการรับประกันโดยนัยใดๆ โดย ชัด แจ้งรวมถึงแต่ไม่จำกัดเพียงการรับประกันความสามารถใน การซื้อขายในตลาดของสินค้าหรือความเหมาะสมในการใช้งานตาม วัตถุประสงค์อย่างหนึ่งอย่างใด ซัมซุงไม่ขอรับประกันความถูกต้อง ความสมบูรณ์ทางกฎหมาย ความตรงต่อเวลา ความถูกต้อง ตามกฎหมาย หรือความสมบูรณ์ของเนื้อหาหรือบริการใดๆ ที่มีผ่านอุปกรณ์นี้และไม่ว่ากรณีใดๆ รวมถึงความประมาท ไม่ว่าจะเป็นเรื่องสัญญาหรือการละเมิด ซัมซุงจะไม่รับผิดต่อ ความเสียหายที่เกิดขึ้นโดยตรง ความเสียหายทางอ้อม ความเสียหายที่เกิดขึ้นโดยบังเอิญ ความเสียหายที่มีลักษณะพิเศษ หรือความเสียหายที่เป็นผลตามมาใดๆ ค่าทนายความ ค่าใช้จ่าย หรือความเสียหายอื่นๆ ที่เกิดจาก หรือเกี่ยวข้องกับ ข้อมูลใดๆ ที่มี หรือที่เป็นผลของการใช้เนื้อหาหรือการบริการ

ของคุณหรือบุคคลที่สามใดๆ แม้ว่าจะมีการแนะนำถึง ความเป็นไปได้ที่จะเกิดความเสียหายต่างๆ ดังกล่าวแล้ว" บริการของบุคคลที่สามอาจสิ้นสุงลงหรือหยุดชะงักได้ตลอดเวลา และซัมซุงไม่ขอรับรองหรือรับประกันว่าเนื้อหาหรือบริการใดๆ จะยังคงมีอยู่ในช่วงเวลาใดๆ เนื้อหาและบริการต่างๆ ได้รับ การถ่ายทอดโดยบุคคลที่สามด้วยระบบเครือข่ายและระบบ ส่งสัญญาณซึ่งซัมซุงไม่ได้ควบคุม ซัมซุงขอปฏิเสธความรับผิด โดยชัดแจ้งต่อความรับผิดชอบหรือความรับผิดใดๆ สำหรับ การหยุดชะงักหรือการระงับชั่วคราวของเนื้อหาหรือบริการที่มี ผ่านอุปกรณ์นี้ โดยไม่จำกัดเพียงหลักการทั่วไปของการปฏิเสธ ความรับผิดนี้

ซัมซุงไม่ขอรับผิดชอบหรือรับผิดต่อบริการสำหรับลูกค้าซึ่ง เกี่ยวข้องกับเนื้อหาและบริการต่างๆ การถามคำถามหรือการร้องขอ ใดๆ สำหรับบริการที่เกี่ยวกับเนื้อหาหรือบริการควรกระทำ โดยตรงต่อผู้จัดหาเนื้อหาและผู้ให้บริการนั้นๆ

# รู้จักกับโทรศัพท์ มือถือของคุณ

ในหัวข้อนี้ คุณจะได้รู้จักกับส่วนประกอบต่างๆ ของโทรศัพท์มือถือ ปุ่มกด และไอคอนต่างๆ

# **อุปกรณ์ในกล่อง**

โปรดตรวจสอบว่าในกล่องมีอุปกรณ์ต่อไปนี้ครบทุกรายการ

- เครื่องโทรศัพท์ •
- แบตเตอรี่ •
- อะแดปเตอร์แบบพกพา (เครื่องชาร์จ) •
- คู่มือการใช้งาน •
- อุปกรณ์ที่ให้มาพร้อมกับโทรศัพท์อาจแตกต่างกันไป  $\mathbb{Z}$ ขึ้นอยู่กับซอฟต์แวร์และอุปกรณ์เสริมที่มีจำหน่ายใน ภูมิภาคของคุณ หรือที่ผู้ให้บริการของคุณจัดจำหน่าย คุณสามารถซื้ออุปกรณ์เสริมต่างๆ ได้จากตัวแทน จำหน่ายซัมซุงใกล้บ้าน
	- อุปกรณ์ที่มาพร้อมกับโทรศัพท์จะทำงานได้ดีที่สุดกับ โทรศัพท์ของคุณ

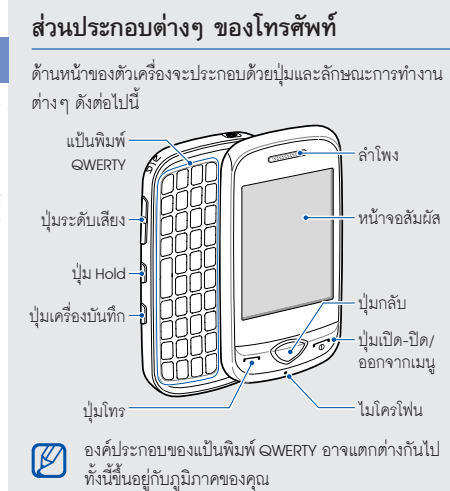

ด้านหลังของตัวเครื่องจะประกอบด้วยปุ่มและลักษณะการทำงาน ต่างๆ ดังต่อไปนี้

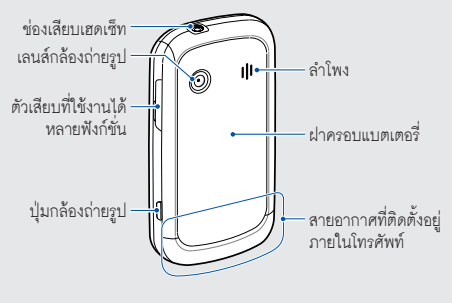

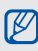

คุณสามารถล็อกหน้าจอสัมผัสและปุ่มเพื่อป้องกันโทรศัพท์ ทำงานนอกเหนือจากที่ต้องการได้ เพื่อล็อก, กดปุ่ม Hold และเพื่อปลดล็อก, กดปุ่ม Hold ค้าง ไว้หรือสัมผัสหน้าจอค้างไว้ที่ไอคอนล็อก

14

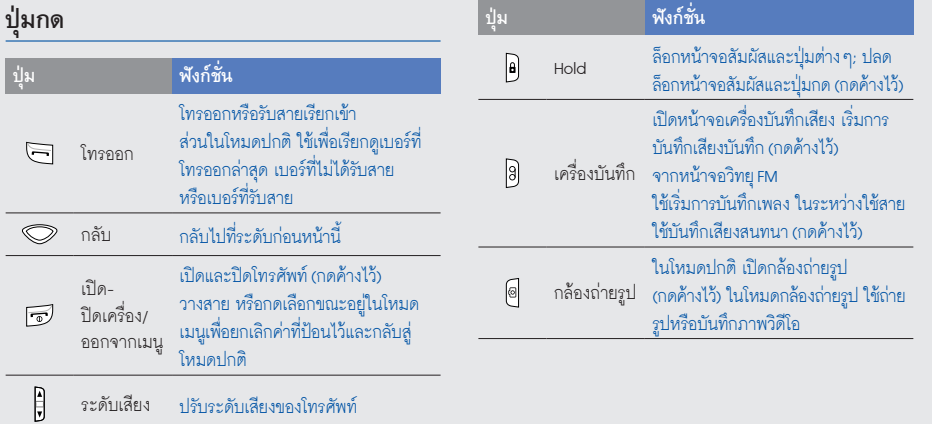

# **แป้นพิมพ์ QWERTY**

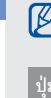

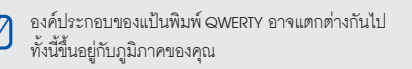

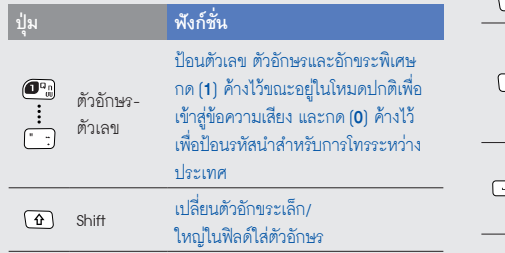

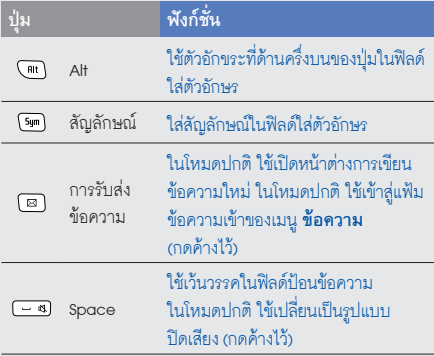

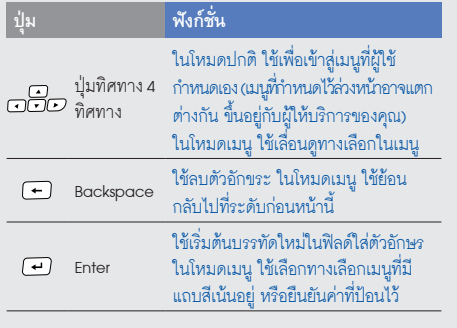

# **สัญลักษณ์**

# รู้จักกับไอคอนที่ปรากฏบนหน้าจอ

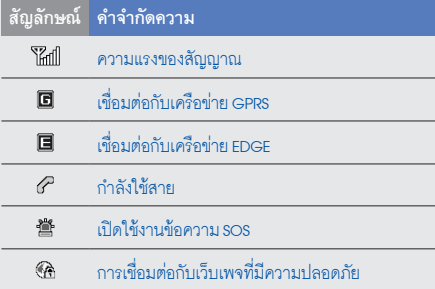

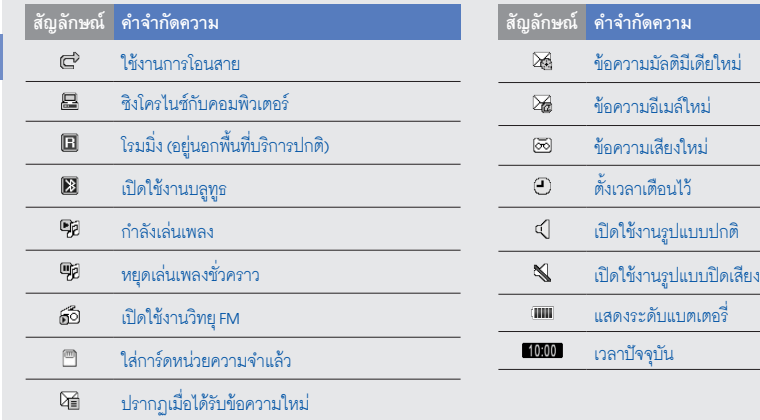

# การประกอบชิ้นส่วน และเตรียมโทรศัพท์ ให้พร้อมใช้งาน

เริ่มต้นการใช้งานด้วยการประกอบชิ้นส่วนและตั้งค่าโทรศัพท์ เพื่อใฟ้พร้อมสำหรับการใช้งานเป็นครั้งแรก

# **การใส่ SIM การ์ดและแบตเตอรี่**

หลังจากสมัครใช้บริการโทรศัพท์มือถือแล้ว คณจะได้รับ SIM การ์ด (Subscriber Identity Module: SIM) พร้อมด้วยรายละเอียดการ สมัครใช้บริการ ซึ่งได้แก่ รหัสประจำตัวส่วนบุคคล (Personal Identification Number: PIN) และบริการเสริมต่างๆ การใส่ SIM การ์ดและแบตเตอรี่

1. ถอดฝาครอบและแบตเตอรี่ออก

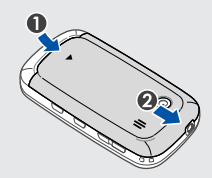

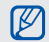

ถ้าโทรศัพท์เปิดอยู่ ให้กดปุ่ม ( อ ) ค้างไว้เพื่อปิดเครื่อง

2. ใส่ SIM การ์ด

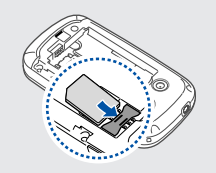

3. ใส่แบตเตอรี่

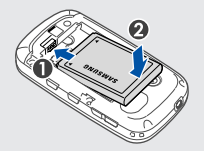

- ใส่ SIM การ์ดเข้ากับโทรศัพท์โดยคว่ำด้านที่มีโลหะสีทอง ลง
	- หากไม่ได้ใส่ SIM การ์ด คุณสามารถใช้บริการที่ไม่อยู่ ในเครือข่ายและบางเมนูของโทรศัพท์ได้

ตรวจสอบว่าคุณล็อกที่ใส่การ์ดความจำและใส่แบตเตอรี่แล้ว

4. ใส่ฝาครอบแบตเตอรี่กลับเข้าที่เดิม

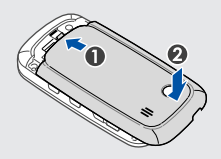

 $\cancel{w}$ 

# **การชาร์จแบตเตอรี่**

ในการใช้โทรศัพท์เป็นครั้งแรก คุณจะต้องชาร์จแบตเตอรี่ก่อน

- 1. เปิดฝาครอบช่องเสียบที่ใช้งานได้หลายฟังก์ชั่นด้านข้างโทรศัพท์
- 2. เสียบปลั๊กด้านปลายเล็กของอะแดปเตอร์แบบพกพาเข้าไปที่ช่อง ดังกล่าว

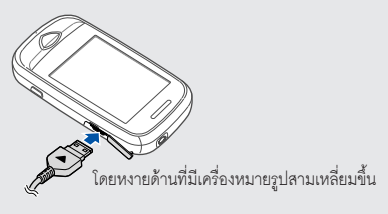

การเสียบอะแดปเตอร์แบบพกพาไม่ถูกต้อง อาจทำให้เกิด CAUTION ความเสียหายอย่างรุนแรงกับโทรศัพท์ได้ ความเสียหายใดๆ ที่เกิดขึ้นจากการใช้งานผิดวิธีจะไม่อยู่ในการรับประกัน

- 3. เสียบปลั๊กด้านปลายใหญ่ของอะแดปเตอร์แบบพกพาเข้ากับ เต้าเสียบปลั๊กไฟ
- 4. เมื่อแบตเตอรี่ชาร์จกำลังไฟเต็มแล้ว (ไอคอน จะหยุดเคลื่อนไหว) ให้ถอดปลั๊กอะแดปเตอร์แบบพกพาออก จากเต้าเสียบปลั๊กไฟ
- 5. ถอดอะแดปเตอร์แบบพกพาออกจากโทรศัพท์
	- 6. ปิดฝาครอบช่องเสียบที่ใช้งานได้หลายฟังก์ชั่น **เกี่ยวกับมาตรแสดงแบตเตอรี่อ่อนกำลัง** เมื่อพลังงานแบตเตอรี่ต่ำ โทรศัพท์จะส่งเสียงเตือนพร้อมกับ

แสดงข้อความแบตเตอรี่ต่ำให้ทราบ ไอคอนแบตเตอรี่หมด จะกะพริบ หากกำลังไฟแบตเตอรี่อ่อนเกินกว่าโทรศัพท์ จะทำงานได้ โทรศัพท์จะดับไปเองโดยอัตโนมัติ ให้ชาร์จ แบตเตอรี่ใหม่อีกครั้งเพื่อให้สามารถใช้งานโทรศัพท์ต่อได้

### **การใส่การ์ดความจำ (เลือกได้)**

คุณต้องใส่การ์ดความจำหากต้องการจัดเก็บไฟล์มัลติมีเดียเพิ่ม เติม โทรศัพท์ของคุณจะยอมรับการ์ดความจำชนิด microSD™ หรือการ์ดความจำชนิด microSDHC™ ที่มีความจุไม่เกิน 8 กิกะไบต์ (ขึ้นอยู่กับผู้ผลิตและประเภทของการ์ดความจำ)

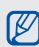

การฟอร์แมตการ์ดความจำบนคอมพิวเตอร์อาจทำให้ใช้ ด้วยกันไม่ได้กับโทรศัพท์ของคุณ ฟอร์แมตการ์ดความจำ บนโทรศัพท์ของคุณเท่านั้น

- 1. ถอดฝาครอบแบตเตอรี่และแบตเตอรี่ออก
- 2. ปลดล็อกตัวยึดการ์ดหน่วยความจำ

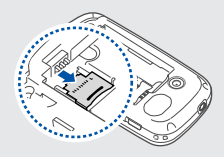

3. ยกตัวยึดการ์ดความจำขึ้น แล้วใส่การ์ดความจำตามที่แสดงไว้

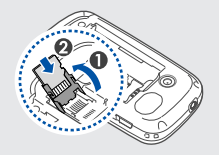

4. ปิดตัวยึดการ์ดหน่วยความจำ

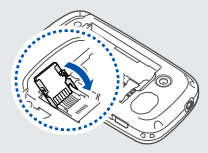

5. ล็อกตัวยึดการ์ดหน่วยความจำ

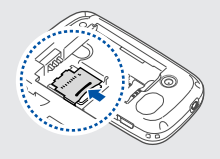

6. เปลี่ยนแบตเตอรี่และฝาครอบแบตเตอรี่

หากต้องการถอดการ์ดความจำออกจากโทรศัพท์ ให้ถอดฝาครอบ แบตเตอรี่และแบตเตอรี่ออก ปลดล็อกและยกตัวยึดการ์ดความจำขึ้น แล้วถอดการ์ดความจำออก

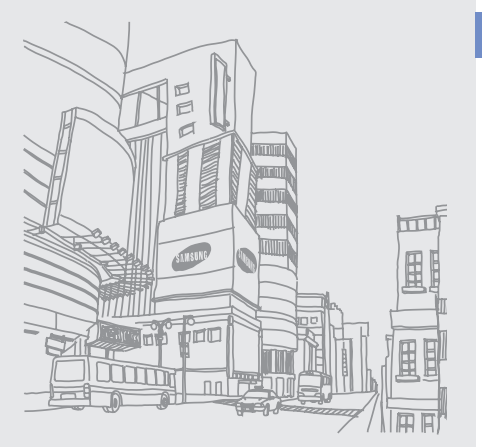

# การใช้งานฟังก์ชั่น พื้นฐาน

 รู้จักการทำงานขั้นพื้นฐานและใช้คุณสมบัติหลักของ โทรศัพท์มือถือของคุณ

# **การเปิดและปิดโทรศัพท์**

เมื่อต้องการเปิดโทรศัพท์

1. กดปุ่ม ( <del>อา</del>) ค้างไว้

2. ใส่รหัส PIN ของคุณ และเลือก **ปฏิบัติ** (ถ้าจำเป็น) เมื่อต้องการปิดโทรศัพท์ ให้ทำซ้ำขั้นตอนที่ 1 ตามที่ระบุไว้ด้านบน

# **การเปลี่ยนเป็นรูปแบบออฟไลน์**

ด้วยการเปลี่ยนเป็นรูปแบบออฟไลน์ คุณสามารถใช้บริการที่ไม่อยู่ใน เครือข่ายโทรศัพท์ในบริเวณที่ห้ามใช้งานโทรศัพท์มือถือ เช่น บนเครื่องบินและในโรงพยาบาลได้

เมื่อต้องการสลับการใช้งานไปยังรูปแบบออฟไลน์ ในโหมดเมนู ให้เลือก **การตั้งค่า** <sup>→</sup> **รูปแบบโทรศัพท์**<sup>→</sup> **ออฟไลน์**<sup>→</sup> **บันทึก**

ปฏิบัติตามคำเตือนและคำแนะนำจากเจ้าหน้าที่ที่ปิด ประกาศไว้ทั้งหมด เมื่อคุณเข้าไปอยู่ในบริเวณที่ห้ามใช้โทรศัพท์ มือถือ

# **การใช้หน้าจอสัมผัส**

หน้าจอสัมผัสของโทรศัพท์จะทำให้คุณเลือกรายการต่างๆ หรือใช้ ฟังก์ชั่นได้อย่างง่ายดาย ศึกษาการทำงานพื้นฐานเพื่อใช้หน้าจอ สัมผัส

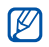

หากต้องการใช้หน้าจอสัมผัสอย่างมีประสิทธิภาพที่สุด ให้ดึงฟิล์มป้องกันหน้าจอออกก่อนใช้โทรศัพท์

• แตะไอคอนเพื่อเปิดเมนูหรือเปิดแอพพลิเคชั่น

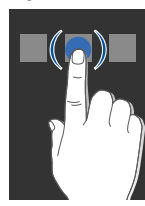

เลื่อนนิ้วขึ้นหรือลงเพื่อเลื่อนดูรายการในแนวตั้ง •

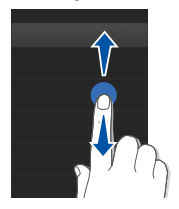

เลื่อนนิ้วไปทางซ้ายหรือขวาเพื่อเลื่อนดูรายการในแนวนอน •

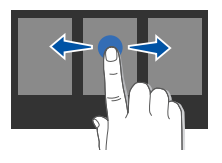

# **การเข้าถึงเมนู**

เมื่อต้องการเข้าถึงเมนูของโทรศัพท์

- 1. ในโหมดปกติ ให้เลือก **เมนู** เพื่อเข้าสู่โหมดเมนู
- 2. เลือกเมนูหรือทางเลือก
- ิ กดปุ่มกลับ เพื่อเลื่อนขึ้นหนึ่งระดับ และกด [ <del>∈ ��</del> ] เพื่อย้อนกลับไปยังโหมดปกติ

# **การเปิดหน้าจอการเขียนข้อความอย่างรวดเร็ว**

รู้จักการเปิดหน้าจอการเขียนข้อความอย่างรวดเร็วโดยการเลื่อน เปิดโทรศัพท์

- 1. ในโหมดเมนู ให้เลือก **การตั้งค่า** <sup>→</sup> **หน้าจอและแสง** <sup>→</sup> **เข้าถึงด่วน** <sup>→</sup> **เปิด** <sup>→</sup> **บันทึก** (ถ้าจำเป็น)
- กดปุ่ม (<del>คลา</del>) เพื่อกลับไปยังโหมดปกติ
- 3. ให้เลื่อนเปิดโทรศัพท์
- 4. หมุนโทรศัพท์ทวนเข็มนาฬิกาเพื่อปรับมุมมองภาพให้เป็นแนว นอน
- 5. สร้างข้อความหรือข้อความมัลติมีเดียใหม่

# **การใช้ Widget**

รู้จักการใช้ Widget บนแถบเครื่องมือ Widget

- Widget บางตัวจะเชื่อมต่ออยู่กับเว็บเซอร์วิส การเลือก M Widget ที่ทำงานบนเว็บอาจต้องเสียค่าใช้จ่ายเพิ่มเติม
	- Widget ที่มีอยู่อาจแตกต่างกันไป ขึ้นอยู่กับผู้ให้บริการ •โทรศัพท์มือถือหรือภูมิภาคของคุณ

### **การเปิดแถบเครื่องมือ Widget**

ในโหมดปกติ ให้เลือกลูกศรที่ด้านล่างซ้ายของหน้าจอเพื่อเปิด แถบเครื่องมือ Widget คุณสามารถจัดเรียง Widget ใหม่บนแถบ เครื่องมือ มือ หรือย้ายไปที่หน้าจอปกติได้

# **การย้าย Widget ไปที่หน้าจอปกติ**

- 1. เปิดแถบเครื่องมือ Widget
- 2. ลาก Widget จากแถบเครื่องมือ Widget ไปที่หน้าจอปกติ คุณสามารถวาง Widget ไว้ในตำแหน่งใดก็ได้บนหน้าจอ

# **การเปลี่ยน Widget**

- 1. ในโหมดเมนู ให้เลือก **การตั้งค่า** <sup>→</sup> **หน้าจอและแสง** <sup>→</sup> **Widget**
- 2. เลือก Widget ที่คุณต้องการใส่ไว้ในแถบเครื่องมือ Widget และเลือก **บันทึก**

# **การกำหนดค่าโทรศัพท์ด้วยตัวเอง**

คุณสามารถใช้ประโยชน์จากโทรศัพท์ได้มากขึ้นด้วยการกำหนดค่า ต่างๆ ให้ตรงกับความต้องการของคุณ

# **การปรับระดับเสียงปุ่มกด**

ในโหมดปกติ ให้กด (▲/▼) และปรับระดับเสียงป่มกด

# **การปรับระดับการสั่นบนหน้าจอสัมผัส**

คุณสามารถปรับระดับการสั่นเมื่อแตะหน้าจอโทรศัพท์

- 1. ในโหมดปกติ ให้กด  $($
- 2. ให้เลือก **ระบบสั่น** และปรับระดับการสั่น

### **การเปลี่ยนเป็นหรือเปลี่ยนจากรูปแบบปิดเสียง**

ในโหมดเมนู ให้เลือก **การตั้งค่า** <sup>→</sup> **รูปแบบโทรศัพท์**<sup>→</sup> **ปิดเสียง** <sup>→</sup> **บันทึก**

### **การตั้งค่ารูปแบบโทรศัพท์**

เมื่อต้องการเปลี่ยนเสียงเรียกเข้าของรูปแบบปัจจุบัน

- 1. ในโหมดเมนู ให้เลือก **การตั้งค่า** <sup>→</sup> **รูปแบบโทรศัพท์**
- 2. เลื่อนไปยังรูปแบบที่คุณกำลังใช้อยู่
- ถ้าคุณใช้รูปแบบปิดเสียงหรือออฟไลน์อยู่ คุณจะเปลี่ยน  $\cancel{w}$ เสียงเรียกเข้าไม่ได้
- 3. ให้เลือก **แก้ไข** <sup>→</sup> **เสียงเรียกเข้าการโทรปกติ**
- 4. เลือกหมวดหมู่เสียงเรียกเข้า → เสียงเรียกเข้า
- 5. ให้เลือก **บันทึก** หรือ **กำหนด** <sup>→</sup> **บันทึก** เมื่อต้องการเปลี่ยนเป็นอีกรูปแบบหนึ่ง ให้เลือกจากรายการ และ เลือก **บันทึก**

### เมื่อต้องการสร้างรูปแบบโทรศัพท์

- 1. ในโหมดเมนู ให้เลือก **การตั้งค่า** <sup>→</sup> **รูปแบบโทรศัพท์**
- 2. ให้เลือก **สร้างใหม่**
- 3. ใส่ชื่อรูปแบบ แล้วเลือก **ปฏิบัติ**
- 4. กำหนดการตั้งค่าเสียงตามต้องการ
- 5. เมื่อดำเนินการเสร็จเรียบร้อยแล้ว ให้เลือก **บันทึก**

# **การเลือกวอลเปเปอร์ (โหมดปกติ)**

- 1. ในโหมดเมนู ให้เลือก **การตั้งค่า** <sup>→</sup> **หน้าจอและแสง** <sup>→</sup> **วอลเปเปอร์**
- 2. เลื่อนไปทางซ้ายหรือขวาไปยังรูปภาพ
- 3. ให้เลือก **กำหนด**

28

#### **การเลือกลักษณะสำหรับหน้าจอ**

- 1. ในโหมดเมนู ให้เลือก **การตั้งค่า** <sup>→</sup> **หน้าจอและแสง** <sup>→</sup> **ธีมส่วนตัว**
- 2. เลือกธีม แล้วเลือก **บันทึก**

# **การล็อกโทรศัพท์ของคุณ**

- 1. ในโหมดเมนู ให้เลือก **การตั้งค่า** <sup>→</sup> **ระบบป้องกัน** <sup>→</sup> **ล็อกโทรศัพท์**<sup>→</sup> **เปิด** <sup>→</sup> **บันทึก**
- 2. ใส่รหัสผ่านใหม่ที่เป็นตัวเลข 4 ถึง 8 หลัก และเลือก **ปฏิบัติ**
- 3. ใส่รหัสผ่านใหม่อีกครั้ง และเลือก **ปฏิบัติ**
- 
- ครั้งแรกที่คุณเข้าสู่เมนูซึ่งต้องใช้รหัสผ่าน คุณจะได้รับ แจ้งให้สร้างและยืนยันรหัสผ่าน
- ซัมซุงไม่ขอรับผิดชอบต่อการสูญเสียรหัสผ่านหรือข้อมูล ส่วนตัวหรือความเสียหายอื่นๆ ที่เกิดจากซอฟต์แวร์ที่ ไม่ถูกต้องตามกฎหมาย •

# **การใช้งานฟังก์ชั่นการโทรพื้นฐาน**

รู้จักวิธีโทรออกหรือรับสาย และใช้งานฟังก์ชั่นการโทรพื้นฐาน

## **การโทรออก**

- 1. ในโหมดปกติ ให้เลือก **ปุมกด** แล้วให้ใส่รหัสพื้นที่และ หมายเลขโทรศัพท์
- 2. กด ( –) เพื่อโทรออกไปยังหมายเลขที่ต้องการ
- 3. เมื่อต้องการวางสาย ให้กด ( $\overline{\hspace{-.15cm}\cdot\hspace{-.15cm} \circ}$

### **การรับสาย**

- 1. เมื่อมีสายเข้า ให้กด ( $\blacksquare$ )
- 2. เมื่อต้องการวางสาย ให้กด ( $\overline{\bullet}$ )

## **การปรับระดับเสียง**

ี เมื่อต้องการปรับระดับเสียงระหว่างการใช้สาย ให้กด [▲/▼]
#### **การบันทึกเสียงสนทนา**

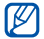

อาจไม่มีคุณสมบัตินี้ ขึ้นอยู่กับภูมิภาคหรือผู้ให้บริการของคุณ

ในระหว่างใช้สาย ให้กด (**00**) ค้างไว้เพื่อเริ่มการบันทึก 2. เมื่อดำเนินการเสร็จเรียบร้อยแล้ว ให้กด [00] อีกครั้ง

#### **การใช้งานคุณสมบัติลำโพงโทรศัพท์**

- 1. ระหว่างการโทร ให้เลือก <sup>→</sup> **ใช่** เพื่อเปิดใช้งานลำโพง
- 2. เมื่อต้องการเปลี่ยนกลับไปใช้หูฟัง ให้เลือก อีกครั้ง
	- ในบริเวณที่มีเสียงรบกวน คุณอาจได้ยินเสียงคู่สนทนาได้ ไม่ชัดขณะที่ใช้งานลำโพงโทรศัพท์ ควรใช้โหมดโทรศัพท์ปกติ เพื่อให้ได้ยินเสียงชัดขึ้น

#### **การใช้งานเฮดเซ็ท**

เมื่อมีการเชื่อมต่อเฮดเซ็ทที่ให้มาเข้ากับโทรศัพท์ คุณสามารถโทร ออกและรับสายได้ดังนี้

- เมื่อต้องการโทรออกซ้ำสายล่าสุด ให้กดปุ่มเฮดเซ็ทค้างไว้ •
- เมื่อต้องการรับสาย ให้กดปุ่มเฮดเซ็ท •
- เมื่อต้องการวางสาย ให้กดปุ่มเฮดเซ็ทค้างไว้ •

#### **การส่งและการแสดงข้อความ**

รู้จักการส่งหรือดูข้อความ (SMS) มัลติมีเดีย (MMS) หรือข้อความอีเมล์

#### **การส่งข้อความหรือข้อความ MMS**

1. ในโหมดเมนู ให้เลือก **ข้อความ** <sup>→</sup> **เขียนข้อความใหม่** <sup>→</sup> **ข้อความ**

2. ให้เลือก **สัมผัสเพื่อเพิ่มผู้รับ** <sup>→</sup> **ใส่เอง**

V

- 3. ใส่หมายเลขปลายทางและเลือก **ปฏิบัติ**
- 4. ให้เลือก **สัมผัสเพื่อเพิ่มตัวอักษร**
- ้ใส่ข้อความของคุณและเลือก **ปฏิบัติ ▶** หน้า 29 เมื่อต้องการส่งข้อความ ให้ข้ามไปที่ขั้นตอนที่ 7 เมื่อต้องการแนบมัลติมีเดีย ให้ทำตามขั้นตอนที่ 6 ต่อ 6. เลือก **เพิ่มมัลติมีเดีย** แล้วเพิ่มรายการ
- 
- 7. เลือก **ส่ง** เพื่อส่งข้อความ

#### **การส่งอีเมล์**

- 1. ในโหมดเมนู ให้เลือก **ข้อความ** <sup>→</sup> **เขียนข้อความใหม่** <sup>→</sup> **อีเมล์**
- 2. เลือก **สัมผัสเพื่อเพิ่มผู้รับ** <sup>→</sup> **ใส่เอง**
- 3. ใส่อีเมล์แอดเดรส และเลือก **ปฏิบัติ**
- 4. เลือก **สัมผัสเพื่อเพิ่มเรื่อง** ใส่ชื่อเรื่อง แล้วเลือก **ปฏิบัติ**
- 5. เลือก **สัมผัสเพื่อเพิ่มตัวอักษร** ใส่ข้อความอีเมล์ แล้วเลือก **ปฏิบัติ**
- 6. เลือก **แนบมัลติมีเดีย** และแนบไฟล์ (หากจำเป็น)
- 7. เลือก **ส่ง** เพื่อส่งข้อความ

#### **การใส่ข้อความ**

ด้วยหน้าจอสัมผัสหรือแป้มพิมพ์ QWERTY ของโทรศัพท์ของคุณ คุณสามารถใส่ตัวอักษรแล้วเขียนข้อความหรือบันทึกใหม่

#### **การใส่ตัวอักษรโดยใช้ปุ่มกดเวอร์ชวล**

เมื่อคุณเปิดฟิลด์ใส่ตัวอักษร ปุ่มกดเวอร์ชวลจะปรากฏขึ้น

- เลือก **T9** เพื่อสลับการใช้งานระหว่างโหมด T9 และโหมด ABC คุณอาจเข้าสู่โหมดใส่ข้อความสำหรับภาษาที่คุณระบุ ทั้งนี้ ขึ้นอยู่กับพื้นที่ใช้งานของคุณ
- เลือก **Abc** หรือ **T9Ab** เพื่อเปลี่ยนตัวพิมพ์เล็ก/ใหญ่ หรือ เปลี่ยนเป็นโหมดตัวเลข
- เลือก **@**) เพื่อเปลี่ยนเป็นโหมดสัญลักษณ์ เลือก **Eng** เพื่อเปลี่ยนภาษาที่ใช้เขียน •

#### คุณสามารถใช้โหมดใส่ตัวอักษรต่อไปนี้

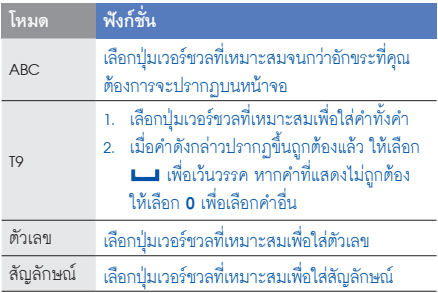

#### **ใส่ตัวอักษรด้วยแป้นพิมพ์ QWERTY**

เมื่อคุณเลื่อนเปิดโทรศัพท์ คุณสามารถใช้แป้มพิมพ์ QWERTY ได้

- $\bullet$  กด  $\left(\pmb{\Omega}\right)$  เพื่อเปลี่ยนตัวพิมพ์เล็ก/ใหญ่
- กด [**Alt**] เพื่อใส่ตัวอักขระที่ด้านครึ่งบนของปุ่ม •
- กด [**Sym**] เพื่อเปลี่ยนเป็นโหมดสัญลักษณ์ •
- กดปุ่มที่เหมาะสมเพื่อใส่ตัวอักขระ ตัวเลข และสัญลักษณ์ •

#### **การแสดงข้อความหรือข้อความ MMS**

- 1. ในโหมดเมนู ให้เลือก **ข้อความ** <sup>→</sup> **ข้อความส่วนตัว** <sup>→</sup> **ข้อความเข้า**
- 2. เลือกข้อความหรือข้อความ MMS

คุณสามารถดูข้อความหรือข้อความมัลติมีเดียทั้งหมดที่ส่งไปยังและ ได้รับจากรายชื่อที่ระบุได้เช่นเดียวกับโปรแกรมสนทนา

- 1. ให้เลื่อนเปิดโทรศัพท์
- 2. กดปุ่ม ( อา) เพื่อกลับไปยังโหมดปกติ
- 3. หมุนโทรศัพท์ทวนเข็มนาฬิกาเพื่อปรับมุมมองภาพให้เป็น แนวนอน
- 4. เลือก **การสนทนา**
- 5. เลือกรายชื่อ

#### **การเรียกดูอีเมล์**

- 1. ในโหมดเมนู ให้เลือก **ข้อความ** <sup>→</sup> **ข้อความส่วนตัว** <sup>→</sup> **อีเมล์เข้า**
- 2. เลือกแอคเคาท์
- 3. เลือก **ดาวน์โหลด**
- 4. เลือกอีเมล์หรือเฮดเดอร์
- 5. หากคุณเลือกเฮดเดอร์แล้ว ให้เลือก **เรียก** เพื่อดูข้อความในอีเมล์

# **การเพิ่มและค้นหารายชื่อ**

รู้จักพื้นฐานของการใช้งานคุณสมบัติสมุดโทรศัพท์

ตำแหน่งความจำที่ใช้บันทึกรายชื่อใหม่อาจมีการกำหนดไว้ ล่วงหน้า ทั้งนี้ ขึ้นอยู่กับผู้ใช้บริการของคุณ เมื่อต้องการเปลี่ยน ตำแหน่งความจำ ให้เลือก **สมุดโทรศัพท์**<sup>→</sup> **เพิ่มเติม** <sup>→</sup> **การตั้งค่า** <sup>→</sup> **บันทึกรายชื่อใหม่ไปยัง** <sup>→</sup> ตำแหน่งความจำ

# **การเพิ่มรายชื่อใหม่**

- 1. ในโหมดปกติ ให้เลือก **ปุมกด** และใส่หมายเลขโทรศัพท์
- 2. เลือก **เพิ่มเติม** <sup>→</sup> **เพิ่มไปยังสมุดโทรศัพท์**<sup>→</sup> ตำแหน่งความจำ (หากจำเป็น) <sup>→</sup> **ใหม่**
- 3. เลือกชนิดของหมายเลข (หากจำเป็น)
- 4. ใส่ข้อมูลรายชื่อ
- 5. เลือก **บันทึก** เพื่อเพิ่มรายชื่อไว้ในความจำ

#### **การค้นหารายชื่อ**

- 1. ในโหมดเมนู ให้เลือก **สมุดโทรศัพท์**
- 2. เลือก **ค้นหา**
- 3. ใส่ตัวอักษร 2-3 ตัวแรกของชื่อที่คุณต้องการค้นหาและเลือก **ปฏิบัติ**
- 4. เลือกชื่อในรายชื่อจากรายการค้นหา ทันทีที่คุณพบรายชื่อที่ต้องการ คุณสามารถ  $\mathscr{D}$  $\bullet$  โทรไปยังรายชื่อนั่นโดยการกดปุ่ม  $[\bullet\hspace{-2.8pt}\bullet]$ แก้ไขข้อมูลรายชื่อด้วยการเลือก **แก้ไข** •

# **การใช้งานฟังก์ชันพื้นฐานของกล้องถ่ายรูป**

รู้จักพื้นฐานของการจับภาพและแสดงรูปถ่ายและวีดีโอ

#### **การจับภาพถ่าย**

- 1. ในโหมดปกติ ให้กด [ ] ค้างไว้เพื่อเปิดกล้องถ่ายรูป
- 2. หมุนโทรศัพท์ทวนเข็มนาฬิกาเพื่อปรับมุมมองภาพให้เป็น แนวนอน
- 3. เล็งเลนส์ไปยังสิ่งที่ต้องการบันทึกภาพและปรับให้เหมาะสม
	- $\bullet$  เมื่อต้องการปรับค่าปริมาณการรับแสง ให้เลือก  $\bm{\Xi}$  หรือ กดปุ่มทิศทางขึ้นหรือลงจากแป้นพิมพ์ QWERTY
	- เมื่อต้องการซูมเข้าหรือออก ให้กด (▲/▼) หรือกดปุ่มทิศ ทางซ้ายหรือขวาจากแป้มพิมพ์ QWERTY
- 4. กด (6) เพื่อถ่ายรูป คุณยังสามารถกด (+) จากแป้มพิมพ์ QWERTY เพื่อถ่ายรูปได้
	- รูปถ่ายจะถูกบันทึกโดยอัตโนมัติ
- 5. กดปุ่มกลับ หรือ (��) เพื่อถ่ายรูปอื่นเพิ่มเติม (ขั้นตอนที่ 3) หลังจากจับภาพแล้ว ให้เลือก เพื่อดูรูปถ่าย

#### **การแสดงรูปถ่าย**

ในโหมดเมนู ให้เลือก **ไฟล์ส่วนตัว** <sup>→</sup> **รูปภาพ** <sup>→</sup> **รูปถ่ายส่วนตัว** <sup>→</sup> ไฟล์รูปถ่าย

ขณะที่ดูรูปถ่าย ให้เลือก  $\mathsf{Q} \to \mathsf{Q}$  หรือ  $\mathsf{Q}$  เพื่อซูมเข้าหรือออก กดปุ่มกลับ เพื่อออกจากหน้าจอซูม

#### **การจับภาพวีดีโอ**

- 1. ในโหมดปกติ ให้กด [**ɾठ**]) ค้างไว้เพื่อเปิดกล้องถ่ายรป
- 2. หมุนโทรศัพท์ทวนเข็มนาฬิกาเพื่อปรับมุมมองภาพให้เป็น แนวนอน
- เลือก  $\widehat{\mathrm{O}^{\natural}}\rightarrow$  เ<sup>00</sup> เพื่อเปลี่ยนเป็นโหมดการบันทึก
- 4. เล็งเลนส์ไปยังสิ่งที่ต้องการบันทึกภาพและปรับให้เหมาะสม  $\bullet$  เมื่อต้องการปรับค่าปริมาณการรับแสง ให้เลือก  $\bm{\Xi}$  หรือ กดปุ่มทิศทางขึ้นหรือลงจากแป้นพิมพ์ QWERTY
	- เมื่อต้องการซูมเข้าหรือออก ให้กด (▲/▼) หรือกดปุ่ม ทิศทางซ้ายหรือขวาจากแป้มพิมพ์ QWERTY
- 5. กด ( **เจ**ิง) เพื่อเริ่มการบันทึก คุณยังสามารถกด ( <del>( -</del> ) จาก แป้นพิมพ์ QWERTY เพื่อเริ่มการบันทึกได้
- 6. กด [ ] หรือเลือก เพื่อหยุดการบันทึก คุณสามารถ กด (<del><</del> ) จากแป้นคีย์ QWERTY เพื่อหยุดการบันทึก วีดีโอจะถูกบันทึกโดยอัตโนมัติ
- 7. กดปุ่มกลับ หรือ [ ] เพื่อบันทึกวีดีโออื่นเพิ่มเติม (ขั้นตอนที่ 4) หลังจากจับภาพวีดีโอแล้ว ให้เลือก เพื่อดูภาพวีดีโอ

#### **การแสดงวีดีโอ**

ในโหมดเมนู ให้เลือก **ไฟล์ส่วนตัว** <sup>→</sup> **วีดีโอ** <sup>→</sup> **วีดีโอคลิปส่วนตัว** <sup>→</sup> ไฟล์วีดีโอ

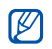

โทรศัพท์ของคุณสามารถเล่นวีดีโอไฟล์ความละเอียด 320 X 240 ที่ 12 เฟรมต่อวินาที

#### **การฟังเพลง**

รู้จักวิธีฟังเพลงผ่านเครื่องเล่นเพลงหรือวิทยุ FM

#### **การฟังวิทยุ FM**

- 1. ต่อเฮดเซ็ทที่ให้มาเข้ากับโทรศัพท์
- 2. ในโหมดเมนู ให้เลือก **แอพพลิเคชั่น** <sup>→</sup> **วิทยุ FM**
- 3. กด เพื่อเปิดวิทยุ FM
	- คุณยังสามารถกด  $\left( \dashv \right)$  หรือ  $\left( \dashv \; \mathbb{R} \right)$  จากแป้นพิมพ์ QWERTY เพื่อเปิดวิทยุ FM
- 4. เลือก **ใช่** เพื่อเริ่มค้นหาคลื่นวิทยุอัตโนมัติ วิทยุจะค้นหาและบันทึกสถานีที่พร้อมใช้งานโดยอัตโนมัติ
- ١K
- ครั้งแรกที่คุณเปิดวิทยุ FM คุณจะได้รับแจ้งให้เริ่มค้นหา คลื่นวิทยุโดยอัตโนมัติ

5. ควบคมวิทยุ FM โดยใช้ไอคอนและป่มต่อไปนี้

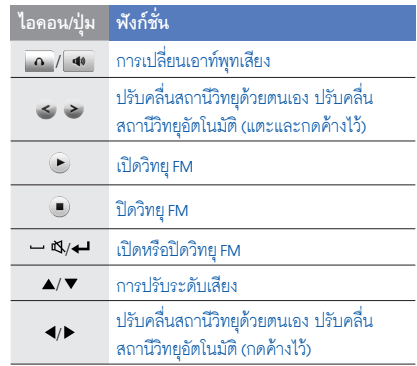

#### **การฟังไฟล์เพลง**

ให้เริ่มต้นโดยการถ่ายโอนไฟล์ไปยังโทรศัพท์หรือการ์ดความจำ ของคุณดังนี้

- $\bullet$  คาวน์โหลดจากเว็บไร้สาย  $\blacktriangleright$  หน้า 36
- $\bullet$   $\,$  ดาวน์โหลด Samsung PC Studio ที่เลือกได้จาก PC  $\blacktriangleright$  หน้า 46
- รับข้อมูลผ่านบลูทูธ ▶ หน้า 50
- คัดลอกลงการ์ดความจำของคุณ ▶ หน้า 46

หลังจากถ่ายโอนไฟล์เพลงไปยังโทรศัพท์หรือการ์ดความจำของคุณ

- 1. ในโหมดเมนู ให้เลือก **เพลง**
- 2. เลือกหมวดเพลง → ไฟล์เพลง

3. ควบคุมการเล่นโดยใช้ไอคอนและปุ่มต่อไปนี้

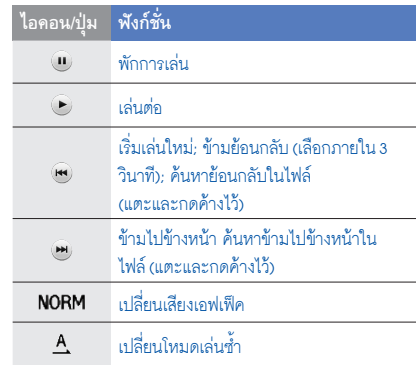

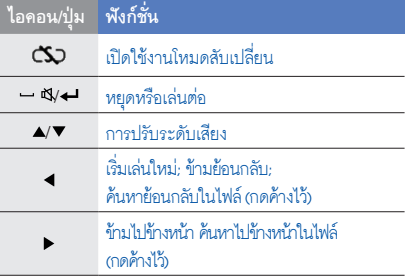

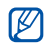

หากคุณเลือก **ไฟล์ส่วนตัว** และไฟล์เพลง คุณจะไม่สามารถ ข้ามไปข้างหน้าหรือย้อนกลับได้ในระหว่างการเล่น

# **การเข้าสู่ระบบเว็บ**

รู้จักการเข้าถึงและบุ๊คมาร์คเว็บเพจที่คุณชื่นชอบ

- คุณอาจเสียค่าบริการเพิ่มเติมสำหรับการเข้าสู่เว็บและ การดาวน์โหลดมีเดีย
	- เมนูบราวเซอร์อาจมีชื่อแตกต่างกัน ขึ้นกับผู้ให้บริการ ของคุณ
	- ไอคอนที่มีอยู่อาจแตกต่างกันไป ขึ้นอยู่กับผู้ให้บริการ โทรศัพท์มือถือหรือภูมิภาคของคุณ

## **การเข้าสู่เว็บเพจ**

1. ในโหมดเมนู ให้เลือก **อินเตอร์เน็ต** <sup>→</sup> **โฮม** เพื่อเริ่มเข้าสู่ โฮมเพจของผู้ให้บริการ

#### 2. ท่องเว็บเพจโดยใช้ไอคอนต่อไปนี้

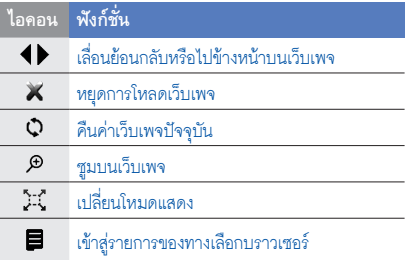

# **การทำบุ๊คมาร์คเว็บเพจที่คุณชื่นชอบ**

- 1. ในโหมดเมนู ให้เลือก **อินเตอร์เน็ต** <sup>→</sup> **บุ๊คมาร์ค**
- 2. เลือก **สร้างใหม่**
- 3. ใส่ชื่อหน้าและที่อยู่เว็บ (URL)
- 4. เลือก **บันทึก**

#### **การใช้บริการ Google**

รู้จักวิธีการใช้บริการต่างๆ ของ Google

- คุณสมบัตินี้อาจไม่มีให้ใช้งาน ขึ้นอยู่กับภูมิภาคหรือ
	- ผู้ให้บริการของคุณ
	- ขั้นตอนที่คุณต้องเลือกเพื่อใช้งานคุณสมบัตินี้อาจแตกต่าง กันไปขึ้นอยู่กับผู้ให้บริการโทรศัพท์มือถือหรือภูมิภาค ของคุณ

#### **การเชื่อมต่อ Google Search**

- 1. ในโหมดเมนู ให้เลือก **Google** <sup>→</sup> **ค้นหา**
- 2. ใส่คำสำคัญในกล่องค้นหา

#### **การเชื่อมต่อ Google Mail**

- 1. ในโหมดเมนู ให้เลือก **Google** <sup>→</sup> **เมล์**
- 2. กำหนดแอคเคาท์ Google แล้วลงชื่อเข้าระบบ
- 3. ส่งหรือรับอีเมล์

# การใช้งานฟังก์ชั่น ขั้นสูง รู้จักการทำงานขั้นสูงและใช้ คุณสมบัติเพิ่มเติมของ

โทรศัพท์มือถือของคุณ

# **การใช้งานฟังก์ชั่นการโทรขั้นสูง**

รู้จักความสามารถในการโทรเพิ่มเติมของโทรศัพท์ของคุณ

#### **การเรียกดูและโทรออกไปยังเบอร์ที่ไม่รับสาย**

โทรศัพท์ของคุณจะแสดงเบอร์ที่ไม่ได้รับสายบนหน้าจอ เมื่อต้องการ โทรออกไปยังเบอร์ที่ไม่ได้รับสาย

- 1. เลือกการโทรจาก Widget เตือนเหตุการณ์ แล้วเลือก **แสดง** 2. เลื่อนไปยังเบอร์ที่ไม่รับสายที่คุณต้องการโทรออก
- 3. กด [ ] เพื่อโทรออก

## **การโทรไปยังเบอร์ที่โทรออกล่าสุด**

- 1. ในโหมดปกติ ให้กด (—) เพื่อแสดงรายการของเบอร์ โทรออกล่าสุด
- 2. เลือกหมายเลขที่คุณต้องการ แล้วเลือก **โทร** หรือกด (حصر เพื่อโทรออก

#### **การพักสายสนทนาหรือเรียกสายที่ถูกพัก**

เลือก เพื่อพักสายสนทนาหรือเลือก เพื่อเรียกสายที่ถูกพัก

#### **การโทรออกสายที่สอง**

หากเครือข่ายของคุณรองรับฟังก์ชั่นนี้ คุณสามารถโทรออกไปยัง เบอร์อื่นๆ ได้ในขณะสนทนาดังนี้

- 1. เลือก เพื่อพักสายสนทนาสายแรก
- 2. เลือก **ปุ่มกด** และใส่หมายเลขที่สองเพื่อโทรออก แล้วกด  $\overline{\phantom{a}}$
- 3. เลือก เพื่อสลับการสนทนาระหว่างสองสาย
- 4. หากต้องการวางสายที่พักไว้ ให้เลือก **เพิ่มเติม** <sup>→</sup> **จบ** <sup>→</sup> **พักสายสนทนา**
- 5. ในการวางสายสนทนาปัจจุบัน ให้กด (  $\overline{\circ}$ )

#### **การรับสายเรียกซ้อน**

หากเครือข่ายของคุณรองรับฟังก์ชั่นนี้ คุณสามารถรับสายเรียกเข้า สายที่สองได้ดังนี้

#### 1. กด (—) เพื่อรับสายเรียกซ้อน สายสนทนาสายแรกจะถูกพักสายโดยอัตโนมัติ 2. เลือก เพื่อสลับการสนทนาระหว่างสองสาย

#### **การทำสายประชุมทางโทรศัพท์ (สายประชุม)**

- 1. โทรไปยังสายประชุมสายแรกที่คุณต้องการเพิ่มในการประชุม ทางโทรศัพท์
- 2. ในขณะที่ต่อสายประชุมสายแรก ให้โทรไปยังสายประชุมสายที่ สอง

สายประชุมสายแรกจะถูกพักสายโดยอัตโนมัติ

3. ในขณะที่ต่อสายไปยังสายประชุมสายที่สอง ให้เลือก **เพิ่มเติม** <sup>→</sup> **ประชุมโทรศัพท์**

- 4. ให้ทำซ้ำขั้นตอนที่ 2 และ 3 สำหรับการเพิ่มสายประชุม ทางโทรศัพท์ (หากจำเป็น)
- 5. เมื่อต้องการวางสายประชุมทางโทรศัพท์ ให้กด (

#### **การโทรไปยังหมายเลขระหว่างประเทศ**

- 1. ในโหมดปกติ ให้เลือก **ปุมกด** จากนั้นให้แตะและกด **0** ค้างไว้เพื่อใส่ตัวอักษร **+**
- 2. ใส่หมายเลขที่คุณต้องการโทรออกให้ครบ (รหัสประเทศ รหัสพื้นที่ และหมายเลขโทรศัพท์) จากนั้นให้เลือก **เพิ่มเติม** <sup>→</sup> **โทร** หรือกด (—) เพื่อโทรออก

#### **การโทรไปยังรายชื่อจากสมุดโทรศัพท์**

คุณสามารถโทรไปยังหมายเลขต่างๆ จากสมุดโทรศัพท์ได้โดยตรง โดยใช้รายชื่อที่เก็บไว้ u หน้า 31

1. ในโหมดเมนู ให้เลือก **สมุดโทรศัพท์**

2. เลือกหมายเลขที่คุณต้องการโทรออกและกด (—) เพื่อโทรออก

#### **การปฏิเสธการรับสาย**

เมื่อต้องการปฏิเสธการรับสายที่เรียกเข้ามา ให้กด [ ] คู่สนทนา จะได้ยินสัญญาณสายไม่ว่าง

เมื่อต้องการปฏิเสธการรับสายเรียกเข้าจากหมายเลขใดๆ โดยอัตโนมัติ ให้ใช้การปฏิเสธอัตโนมัติ เมื่อต้องการเปิดใช้การ ปฏิเสธอัตโนมัติและตั้งค่ารายการปฏิเสธ

- 1. ในโหมดเมนู ให้เลือก **การตั้งค่า** <sup>→</sup> **การตั้งค่าแอพพลิเคชั่น** <sup>→</sup> **โทร** <sup>→</sup> **การโทรทั้งหมด** <sup>→</sup> **ปฏิเสธอัตโนมัติ**
- 2. เลือก **เปิด** ใน **การใช้งาน**
- 3. เลือก **รายการปฏิเสธ**
- 4. เลือก **สร้างใหม่**
- 5. เลือกฟิลด์ใส่หมายเลข
- 6. ใส่หมายเลขที่ต้องการปฏิเสธสาย แล้วเลือก **ปฏิบัติ**
- 7. เลือก **หลักเกณฑ์การเปรียบเทียบ** <sup>→</sup> ตัวเลือก <sup>→</sup> **เลือก**
- 8. เลือก **บันทึก**
- 9. ทำซ้ำขั้นตอนที่ 4-8 เพื่อใส่หมายเลขเพิ่มเติม
- 10. เลือก **บันทึก** สองครั้ง

# **การใช้ฟังก์ชั่นสมุดโทรศัพท์ขั้นสูง**

รู้จักการสร้างนามบัตร การตั้งค่าหมายเลขโทรด่วน และการสร้าง กลุ่มรายชื่อ

#### **สร้างนามบัตรของคุณ**

- 1. ในโหมดเมนู ให้เลือก **สมุดโทรศัพท์**
- 2. เลือก **เพิ่มเติม** <sup>→</sup> **นามบัตรส่วนตัว**
- 3. ใส่รายละเอียดส่วนบุคคลของคุณ
- 4. เลือก **บันทึก**

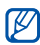

คุณสามารถส่งนามบัตรของคุณได้โดยแนบไปพร้อมกับ ข้อความหรือส่งอีเมล์ หรือโดยการถ่ายโอนผ่านคุณสมบัติ ไร้สายของบลูทูธ

# **การตั้งค่าหมายเลขโทรด่วน**

- 1. ในโหมดเมนู ให้เลือก **สมุดโทรศัพท์**
- 2. เลือก **เพิ่มเติม** <sup>→</sup> **การตั้งค่า** <sup>→</sup> **โทรด่วน**
- 3. เลือกหมายเลขโทรด่วนที่คุณต้องการตั้งค่า
- 4. เลือกรายชื่อ → หมายเลขโทรศัพท์ (หากจำเป็น) ที่กำหนด ให้กับหมายเลขดังกล่าว

รายชื่อนั้นจะถูกบันทึกเป็นหมายเลขโทรด่วน

ตอนนี้คุณสามารถโทรไปยังรายชื่อนี้ได้จากหน้าจอการโทร โดยการแตะและกดหมายเลขโทรด่วนที่กำหนดค้างไว้

#### **การสร้างกลุ่มรายชื่อ**

ด้วยการสร้างกลุ่มรายชื่อ คุณสามารถกำหนดเสียงเรียกเข้าและ รูปถ่ายแสดงการโทรให้กับแต่ละกลุ่ม หรือส่งข้อความไปยังทุกกลุ่ม ได้ เริ่มต้นด้วยการสร้างกลุ่มรายชื่อ ดังนี้

- 1. ในโหมดเมนู ให้เลือก **สมุดโทรศัพท์**
- 2. เลื่อนไปทางซ้ายหรือขวาไปยัง **กลุ่ม**
- 3. เลือก **สร้างใหม่**
- 4. ใส่ชื่อกลุ่ม แล้วเลือก **ปฏิบัติ**
- เมื่อต้องการกำหนดรูปภาพแสดงการโทร ให้เลือกกลุ่มใหม่  $\rightarrow$ **การตั้งค่ากลุ่ม** <sup>→</sup> ฟิลด์รูปภาพ → หมวดหมู่รูปภาพ <sup>→</sup> รูปภาพ <sup>→</sup> **กำหนด** (หากจำเป็น)
- 6. เมื่อต้องการกำหนดเสียงเรียกเข้าของกลุ่ม ให้เลือกฟิลด์เสียง เรียกเข้า → หมวดหมู่เสียงเรียกเข้า → เสียงเรียกเข้า <sup>→</sup> **เลือก** หรือ **กำหนด** (หากจำเป็น)
- 7. เลือก **บันทึก**

# **การใช้งานฟังก์ชั่นข้อความขั้นสูง**

รู้จักการสร้างและใช้ข้อความที่ตั้งไว้เพื่อสร้างข้อความใหม่ และการใช้โปรแกรมสนทนา

# **การสร้างข้อความที่ตั้งไว้**

- 1. ในโหมดเมนู ให้เลือก **ข้อความ** <sup>→</sup> **ข้อความที่ตั้งไว้**<sup>→</sup> **ข้อความที่ตั้งไว้**
- 2. เลือก **สร้างใหม่**
- 3. ใส่ข้อความ แล้วเลือก **ปฏิบัติ** เพื่อบันทึกข้อความที่ตั้งไว้

# **การสร้างข้อความ MMS ที่ตั้งไว้**

- 1. ในโหมดเมนู ให้เลือก **ข้อความ** <sup>→</sup> **ข้อความที่ตั้งไว้**<sup>→</sup> **ข้อความ MMS ที่ตั้งไว้**
- 2. เลือก **สร้างใหม่**
- 3. สร้างข้อความ MMS พร้อมกับตั้งชื่อเรื่องและใส่ไฟล์แนบ ที่ต้องการเพื่อใช้เป็นข้อความที่ตั้งไว้ของคุณ ▶ หน้า 28
- 4. เลือก **เพิ่มเติม** <sup>→</sup> **บันทึกไปยัง** <sup>→</sup> **ข้อความที่ตั้งไว้** เพื่อบันทึกข้อความที่ตั้งไว้

#### **การใส่ข้อความที่ตั้งไว้ในข้อความใหม่**

- 1. ในโหมดเมนู ให้เลือก **ข้อความ** <sup>→</sup> **เขียนข้อความใหม่** <sup>→</sup> ชนิดข้อคาาบ
- 2. ในฟิลด์ข้อความ ให้เลือก **เพิ่มเติม** <sup>→</sup> **ใส่** <sup>→</sup> **ข้อความที่ตั้งไว้**<sup>→</sup> ข้อความที่ตั้งไว้

#### **การสร้างข้อความจากข้อความ MMS ที่ตั้งไว้**

- 1. ในโหมดเมนู ให้เลือก **ข้อความ** <sup>→</sup> **ข้อความที่ตั้งไว้**<sup>→</sup> **ข้อความ MMS ที่ตั้งไว้**
- 2. เลือกข้อความที่ตั้งไว้ที่คุณต้องการ

3. เลือก **เพิ่มเติม** <sup>→</sup> **แก้ไข**

ข้อความที่ตั้งไว้ของคุณจะเปิดขึ้นมาเป็นข้อความ MMS ใหม่

#### **การใช้ข้อความบลูทูธ**

รู้จักวิธีการแชทกับสมาชิกในครอบครัวหรือเพื่อนฝูงได้ทันที ผ่านคุณสมบัติไร้สายของบลูทูธ

- 1. ในโหมดเมนู ให้เลือก **ข้อความ** <sup>→</sup> **ข้อความบลูทูธ**
- 2. เลือก **ค้นหา**
- 3. เลือก **ใช่** เพื่อเปิดคุณสมบัติไร้สายของบลูทูธ
- 4. เลือกอุปกรณ์
- 5. เลือกฟิลด์ใส่ข้อความ
- 6. ใส่ข้อความของคุณและเลือก **ปฏิบัติ**
- 7. เลือก **ส่ง**

ใส่รหัส PIN สำหรับใช้งานคุณสมบัติไร้สายของบลุทธ หรือ รหัส PIN บลูทูธของอุปกรณ์อื่นๆ หากอุปกรณ์นั้นมีรหัส แล้วเลือก **ตกลง**

เมื่อเจ้าของอุปกรณ์อื่นป้อนรหัส PIN ที่ตรงกัน หรือยอมรับการเชื่อมต่อ จะทำให้การจับคู่เสร็จสมบูรณ์ คุณอาจไม่จำเป็นต้องใส่รหัส PIN ทั้งนี้ขึ้นอยู่กับอุปกรณ์  $\mathbb{Z}$ ของคุณ

#### **ใช้ Messenger**

รู้จักวิธีการแชทกับสมาชิกในครอบครัวหรือเพื่อนฝูง

- 1. ในโหมดเมนู ให้เลือก **MESSENGER**
- 2. เลือก **Windows Live Messenger** หรือ**Yahoo!**
- 3. ใส่ชื่อผู้ใช้และรหัสผ่าน แล้วเลือก **ลงชื่อเข้าใช้** เมื่อคุณได้ลงชื่อเข้าระบบโปรแกรมสนทนาแล้ว รายชื่อผู้ติดต่อ จะแสดงรายชื่อทั้งหมดในโปรแกรมสนทนาของคุณ
- 4. เลือกรายชื่อที่คุณต้องการแชทด้วย หน้าจอแชทจะเปิดขึ้นมา
- 5. ใส่และส่งข้อความของคุณ

# **การใช้งานฟังก์ชั่นขั้นสูงของกล้องถ่ายรูป**

รู้จักวิธีการจับภาพในโหมดต่างๆ และกำหนดค่ากล้องถ่ายรูปด้วย ตัวเอง

# **การจับภาพแบบต่อเนื่อง**

- 1. ในโหมดปกติ ให้กด (ก**ล**) ค้างไว้เพื่อเปิดกล้องถ่ายรป
- 2. หมุนโทรศัพท์ทวนเข็มนาฬิกาเพื่อปรับมุมมองภาพให้เป็น แนวนอน
- 3. เลือก <sup>→</sup> **โหมดการถ่ายรูป** <sup>→</sup> **มัลติชอท**
- 4. ทำการปรับแต่งที่จำเป็น
- 5. กด [ ] ค้างไว้จนกว่าจะได้จำนวนรูปภาพที่คุณต้องการ

46

การใช้งานฟังก์ชั่นขั้นสูง ์งานฟังก์ขันขันลู

#### **การจับภาพแบบแยกส่วน**

- 1. ในโหมดปกติ ให้กด [ 6] ค้างไว้เพื่อเปิดกล้องถ่ายรูป
- 2. เลือก <sup>→</sup> **โหมดการถ่ายรูป** <sup>→</sup> **โมเสกชอท**
- 3. เลือกเลย์เอาต์ของภาพ
- 4. ทำการปรับแต่งที่จำเป็น
- 5. กด (p3) เพื่อถ่ายรูปสำหรับแต่ละส่วน

#### **การจับภาพถ่ายพร้อมกรอบตกแต่ง**

- 1. ในโหมดปกติ ให้กด (6) ค้างไว้เพื่อเปิดกล้องถ่ายรูป
- 2. หมุนโทรศัพท์ทวนเข็มนาฬิกาเพื่อปรับมุมมองภาพให้เป็น แนวนอน
- 3. เลือก <sup>→</sup> **โหมดการถ่ายรูป** <sup>→</sup> **เฟรมชอท**
- 4. เลือกเฟรม
- 5. ทำการปรับแต่งที่จำเป็น
- 6. กด (ก6) เพื่อถ่ายรูปโดยมีเฟรม

#### **การใช้ตัวเลือกของกล้องถ่ายรูป**

ก่อนที่จะจับภาพถ่าย ให้เลือก เพื่อเข้าสู่ทางเลือกต่อไปนี้

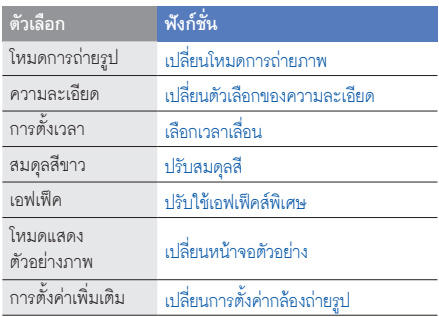

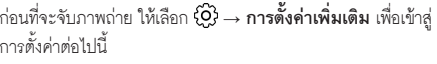

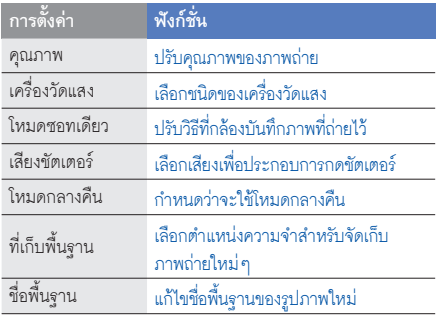

ก่อนที่จะจับภาพวีดีโอ ให้เลือก เพื่อเข้าสู่ทางเลือกต่อไปนี้

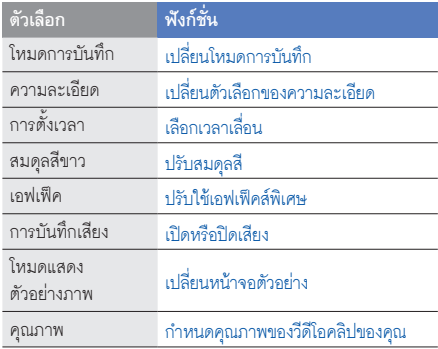

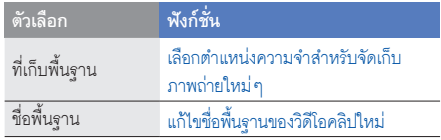

# **การใช้งานฟังก์ชั่นเพลงขั้นสูง**

รู้จักการเตรียมไฟล์เพลง สร้างรายการเพลง และจัดเก็บสถานีวิทยุ

#### **การคัดลอกไฟล์เพลงผ่านซัมซุง PC สตูดิโอ**

- 1. ในโหมดเมนู ให้เลือก **การตั้งค่า** <sup>→</sup> **การเชื่อมต่อ PC** <sup>→</sup> **Samsung PC studio** <sup>→</sup> **บันทึก**
- 2. หากต้องการใช้งานสายเชื่อมต่อข้อมูล PC ให้เชื่อมต่อข่องเสียบ ที่ใช้งานได้หลายฟังก์ชั่นบนโทรศัพท์ของคุณ เข้ากับเครื่อง PC

3. เรียกการทำงาน ซัมซุง PC สตูดิโอ แล้วคัดลอกไฟล์จาก PC ไปยังโทรศัพท์

ศึกษาหัวข้อวิธีใช้ ซัมซุง PC สตูดิโอ หากต้องการข้อมูลเพิ่มเติม

#### **การคัดลอกไฟล์เพลงลงในการ์ดความจำ**

- 1. ใส่การ์ดความจำ
- 2. ในโหมดเมนู ให้เลือก **การตั้งค่า** <sup>→</sup> **การเชื่อมต่อ PC** <sup>→</sup> **Mass storage** <sup>→</sup> **บันทึก**
- 3. หากต้องการใช้งานสายเชื่อมต่อข้อมูล PC ให้เชื่อมต่อช่องเสียบ ที่ใช้งานได้หลายฟังก์ชั่นบนโทรศัพท์ของคุณ เข้ากับเครื่อง PC ในขณะเชื่อมต่อ หน้าต่างป็อปอัพจะปรากฏขึ้นบนเครื่อง PC
- 4. เปิดโฟลเดอร์เพื่อดูไฟล์
- 5. คัดลอกไฟล์จากเครื่อง PC ลงการ์ดความจำ

#### **การสร้างรายการเพลง**

- 1. ในโหมดเมนู ให้เลือก **เพลง** <sup>→</sup> **รายการเพลง**
- 2. เลือก **สร้างใหม่**
- 3. ใส่ชื่อรายการเพลงใหม่แล้วเลือก **ปฏิบัติ**
- 4. เลือกรายการเพลงใหม่
- 5. เลือก **เพิ่ม** <sup>→</sup> **แทร็กส์**
- 6. เลือกไฟล์ที่คุณต้องการรวมไว้ แล้วเลือก **เพิ่ม**

#### **การกำหนดค่าเครื่องเล่นเพลงของคุณเอง**

รู้จักการปรับแต่งการตั้งค่าไฟล์เพลงและการตั้งค่าเสียงเพลงสำหรับ เครื่องเล่นเพลงของคุณ

- 1. ในโหมดเมนู ให้เลือก **เพลง**
- 2. เลือก **การตั้งค่า**

3. ปรับแต่งการตั้งค่าเพื่อกำหนดค่าเครื่องเล่นเพลงของคุณเอง

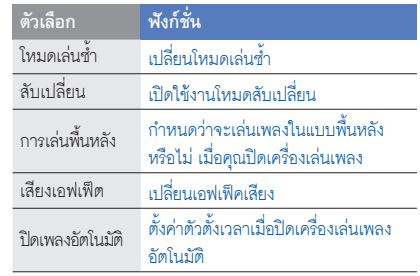

4. เลือก **บันทึก**

#### **การบันทึกเพลงจากวิทยุ FM**

- 1. ต่อเฮดเซ็ทที่ให้มาเข้ากับโทรศัพท์
- 2. ในโหมดเมนู ให้เลือก **แอพพลิเคชั่น** <sup>→</sup> **วิทยุ FM**
- 3. เลือก เพื่อเริ่มวิทยุ FM
- 4. เลือก **เพิ่มเติม** <sup>→</sup> **บันทึกเสียง** เพื่อเริ่มการบันทึก คุณยังสามารถกด [ $\sigma$ อ] เพื่อเริ่มการบันทึกได้
- 5. เมื่อบันทึกเสร็จสิ้นแล้ว ให้เลือก **หยุด** ไฟล์เพลงจะถูกบันทึกไว้ใน **คลิปส์วิทยุ FM** (ในโหมดเมนู ให้เลือก **ไฟล์ส่วนตัว** <sup>→</sup> **เพลง**)

คุณสมบัติการบันทึกได้รับการพัฒนาขึ้นเพื่อการบันทึกเสียง เท่านั้น คุณภาพของการบันทึกจะต่ำกว่าสื่อดิจิตอลมาก

#### **การจัดเก็บสถานีวิทยุโดยอัตโนมัติ**

- 1. ต่อเฮดเซ็ทที่ให้มาเข้ากับโทรศัพท์
- 2. ในโหมดเมนู ให้เลือก **แอพพลิเคชั่น** <sup>→</sup> **วิทยุ FM**
- 3. เลือก เพื่อเริ่มวิทยุ FM
- 4. เลือก **เพิ่มเติม** <sup>→</sup> **ค้นหาอัตโนมัติ**
- 5. เลือก **ใช่** เพื่อยืนยัน (หากจำเป็น)
	- วิทยุจะค้นหาและบันทึกสถานีที่พร้อมใช้งานโดยอัตโนมัติ

# การใช้งานเครื่องมือ และแอพพลิเคชั่น

 รู้จักวิธีทำงานร่วมกับเครื่องมือสำหรับโทรศัพท์เคลื่อนที่ของคุณ และแอพพลิเคชั่นเพิ่มเติม

# **การใช้งานคุณสมบัติไร้สายของบลูทูธ**

รู้จักความสามารถของโทรศัพท์ของคุณในการเชื่อมต่อกับอุปกรณ์ ไร้สายอื่นๆ เพื่อแลกเปลี่ยนข้อมูลและใช้งานคุณสมบัติแฮนด์ฟรี

#### **การเปิดคุณสมบัติไร้สายของบลูทูธ**

- 1. ในโหมดเมนู ให้เลือก **แอพพลิเคชั่น** <sup>→</sup> **บลูทูธ** <sup>→</sup> **การใช้งาน**
- 2. เลือก **เปิด** <sup>→</sup> **บันทึก**
- 3. เมื่อต้องการให้อุปกรณ์อื่นสามารถค้นหาโทรศัพท์ของคุณได้ ให้เลือก **การเข้าถึงเครื่องส่วนตัว** <sup>→</sup> **เปิด** <sup>→</sup> **บันทึก**

# **การค้นหาและจับคู่กับอุปกรณ์อื่นๆ ที่เปิดใช้งานบลูทูธแล้ว**

1. ในโหมดเมนู เลือก **แอพพลิเคชั่น** <sup>→</sup> **บลูทูธ** <sup>→</sup> **อุปกรณ์ส่วนตัว** <sup>→</sup> **ค้นหาอุปกรณ์ใหม่**

- 2. เลือกอุปกรณ์
- 3. ใส่รหัส PIN สำหรับใช้งานคุณสมบัติไร้สายของบลูทูธ หรือ รหัส PIN บลูทูธของอปกรณ์อื่น ๆ หากอปกรณ์นั้นมีรหัส แล้วเลือก **ปฏิบัติ**

เมื่อเจ้าของอุปกรณ์อื่นป้อนรหัส PIN ที่ตรงกัน หรือยอมรับการเชื่อมต่อ จะทำให้การจับคู่เสร็จสมบูรณ์ คุณอาจไม่จำเป็นต้องใส่รหัส PIN ทั้งนี้ขึ้นอยู่กับอุปกรณ์ ของคุณ

#### **การส่งข้อมูลโดยใช้คุณสมบัติไร้สายของบลูทูธ**

- 1. เลือกไฟล์หรือรายการจากแอพพลิเคชั่นใดแอพพลิเคชั่นหนึ่ง ในโทรศัพท์ของคุณที่คุณต้องการส่ง
- 2. เลือก **ส่งผ่าน** <sup>→</sup> **บลูทูธ** หรือเลือก **เพิ่มเติม** <sup>→</sup> **ส่งนามบัตรผ่าน** <sup>→</sup> **บลูทูธ** (ในขณะส่งข้อมูลรายชื่อ ให้ระบุ ข้อมูลที่ต้องการส่ง)

#### **การรับข้อมูลโดยใช้คุณสมบัติไร้สายของบลูทูธ**

- 1. ใส่รหัส PIN สำหรับใช้งานคุณสมบัติไร้สายของบลูทูธและเลือก **ตกลง** (หากจำเป็น)
- 2. เลือก **ใช่** เพื่อยืนยันว่าคุณต้องการรับข้อมูลจากอุปกรณ์นี้ (หากจำเป็น)

#### **การใช้โหมดรีโมท SIM**

ในโหมดรีโมท SIM คุณสามารถต่อสายหรือรับสายโดยใช้บลูทูธ แฮนด์ฟรีคาร์คิตที่เชื่อมต่อผ่าน SIM การ์ดบนโทรศัพท์ของคุณเท่านั้น เมื่อต้องการใช้งานโหมดรีโมท SIM

- 1. ในโหมดเมนู ให้เลือก **แอพพลิเคชั่น** <sup>→</sup> **บลูทูธ** <sup>→</sup> **โหมดรีโมท SIM**
- 2. เลือก **เปิด** <sup>→</sup> **บันทึก**

ມາຍໃຫ້ກ การใช้งานเครื่องมือและแอพพลิเคชั่น เมื่อต้องการใช้โหมดรีโมท SIM ให้เริ่มการเชื่อมต่อบลูทูธจากบลูทูธ แฮนด์ฟรีคาร์คิต

V

ต้องมีการอนุญาตสำหรับบลูทูธแฮนด์ฟรีคาร์คิต หาก ต้องการอนุญาต ให้เลือกอุปกรณ์ แล้วเลือก **อนุญาตอุปกรณ์**

# **การเปิดใช้งานและส่งข้อความ SOS**

เมื่อคุณอยู่ในสถานการณ์ฉุกเฉิน คุณสามารถส่งข้อความ SOS เพื่อขอความช่วยเหลือได้

- 1. ในโหมดเมนู เลือก **ข้อความ** <sup>→</sup> **ข้อความ SOS** <sup>→</sup> **ทางเลือกการส่ง**
- 2. เลือก **เปิด** เพื่อเปิดใช้งานคุณสมบัติการรับส่งข้อความ SOS
- 3. เลือก **ว่าง** ใน **ผู้รับ** เพื่อเปิดรายการผู้รับ
- 4. เลือก **เพิ่มผู้รับ** <sup>→</sup> **สมุดโทรศัพท์** เพื่อเปิดรายชื่อผู้ติดต่อของ คุณ
- 5. เลือกรายชื่อที่คุณต้องการ
- 6. เลือกหมายเลข (หากจำเป็น)
- 7. เมื่อคุณเลือกรายชื่อเสร็จแล้ว ให้เลือก **เพิ่ม** เพื่อกลับไปยัง รายการผู้รับ
- 8. เลือก **บันทึก** เพื่อบันทึกผู้รับ
- 9. เลื่อนลง และกำหนดจำนวนครั้งในการส่งข้อความ SOS ซ้ำ
- 10. เลือก **บันทึก** <sup>→</sup> **ใช่**

เมื่อต้องการส่งข้อความ SOS ต้องปิดโทรศัพท์และล็อกปุ่มกด กด  $[$ ี ( $\blacktriangle$ / $\nabla$ ) สี่ครั้ง

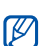

ทันทีที่คุณส่งข้อความ SOS ฟังก์ชั่นทั้งหมดของโทรศัพท์จะ ถูกระงับไว้ชั่วคราวจนกว่าคุณจะกดปุ่ม Hold ค้างไว้

#### **การเปิดใช้งานโมบายล์แทร็กเกอร์ 2.0**

เมื่อมีบุคคลอื่นใส่ SIM การ์ดใหม่เข้าไปในโทรศัพท์ของคุณ คุณสมบัติโมบายล์แทร็กเกอร์จะส่งหมายเลขโทรศัพท์ให้กับผู้รับสอง คนโดยอัตโนมัติ เพื่อช่วยคุณในการค้นหาและรับโทรศัพท์ของคุณคืน เมื่อต้องการใช้งานโมบายล์แทร็กเกอร์

- 1. ในโหมดเมนู ให้เลือก **การตั้งค่า** <sup>→</sup> **ระบบป้องกัน** <sup>→</sup> **โมบายล์แทร็กเกอร์ 2.0**
- 2. เลือก **ตกลง** เพื่อกำหนดรหัสผ่านโทรศัพท์
- 3. ใส่รหัสผ่านโทรศัพท์ แล้วเลือก **ปฏิบัติ** ครั้งแรกที่คุณเข้าสู่เมนูซึ่งต้องใช้รหัสผ่าน ۱K คุณจะได้รับแจ้งให้สร้างและยืนยันรหัส
- . เลือก **การตั้**ง
- 5. ใส่รหัสผ่านของโมบายล์แทร็กเกอร์ (8 หลัก) และเลือก **ปฏิบัติ**
- 6. เลือก **เปิด** เพื่อเปิดโมบายล์แทร็กเกอร์
- 7. เลือก **ว่าง** ใน **ผู้รับ** เพื่อเปิดรายการผู้รับ
- 8. เลือก **เพิ่มผู้รับ** <sup>→</sup> **สมุดโทรศัพท์** เพื่อเปิดรายชื่อผู้ติดต่อของคุณ
- 9. เลือกรายชื่อที่คุณต้องการ
- 10. เลือกหมายเลข (หากจำเป็น)
- 11. เมื่อคุณเลือกรายชื่อเสร็จแล้ว ให้เลือก **เพิ่ม** เพื่อกลับไปยังรายการผู้รับ
- 12. เลือก **บันทึก** เพื่อบันทึกผู้รับ
- 13. เลือกฟิลด์ใส่ชื่อผู้ส่ง
- 14. ใส่ชื่อผู้ส่งและเลือก **ปฏิบัติ**
- 15. เลือก **ทางเลือก** <sup>→</sup> **บันทึก** <sup>→</sup> **ยอมรับ**

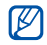

#### โดยการตั้งค่าทางเลือกใน **เข้าถึงโทรศัพท์ระยะไกล** • คุณสามารถลบข้อมูลในโทรศัพท์ที่หายไปหรือโอนสายไป ยังหมายเลขโทรศัพท์ที่ระบุ

เมื่อต้องการเปลี่ยนรหัสผ่านสำหรับโมบายล์แทร็กเกอร์ • ให้เลือก **เปลี่ยนรหัสโมบายล์แทร็กเกอร์ 2.0**

#### **การโทรหลอก**

คุณสามารถใช้การโทรเข้าหลอกได้เมื่อคุณต้องการเลี่ยงออกจาก การประชุมหรือการสนทนาที่อยากยุติ และคุณยังสามารถทำ เหมือนกับว่าคุณกำลังสนทนาทางโทรศัพท์โดยการเล่นเสียงที่บันทึกไว้

#### **การโทรหลอก**

ในโหมดปกติ ให้กด (▼) ค้างไว้

#### **การบันทึกเสียง**

- 1. ในโหมดเมนู ให้เลือก **การตั้งค่า** <sup>→</sup> **การตั้งค่าแอพพลิเคชั่น** <sup>→</sup> **โทร** <sup>→</sup> **การโทรหลอก** <sup>→</sup> **การโทรหลอก**
- 2. เลือก **เปิด** ใน **การโทรหลอก**
- 3. เลือก **การบันทึกเสียง**
- 4. เลือก เพื่อเริ่มการบันทึก
- 5. อัดเสียงพูดผ่านไมโครโฟน
- 6. เมื่อคุณอัดเสียงพูดเสร็จสิ้นแล้ว ให้เลือก
- 7. เลือก **กลับ** <sup>→</sup> **บันทึก** เพื่อตั้งค่าการบันทึกเป็นการตอบรับ สำหรับการโทรหลอก

# **การเปลี่ยนเวลาเลื่อนก่อนการโทรหลอก**

- 1. ในโหมดเมนู ให้เลือก **การตั้งค่า** <sup>→</sup> **การตั้งค่าแอพพลิเคชั่น** <sup>→</sup> **โทร** <sup>→</sup> **การโทรหลอก** <sup>→</sup> **ตั้งเวลาการโทรหลอก**
- 2. เลือกทางเลือก แล้วเลือก **บันทึก**

#### **การบันทึกและเล่นเสียงบันทึก**

รู้จักการทำงานกับเครื่องบันทึกเสียงโทรศัพท์ของคุณ

#### **การบันทึกเสียงบันทึก**

- 1. ในโหมดปกติ ให้กด (00) เพื่อเปิดเครื่องบันทึกเสียง
- 2. เลือก หรือ **บันทึก** เพื่อเริ่มการบันทึก
- 3. อัดเสียงพูดลงสมุดบันทึกผ่านไมโครโฟน
- 4. เมื่อคุณอัดเสียงพูดเสร็จสิ้นแล้ว ให้เลือก หรือ **บันทึก**

#### **การเล่นสมุดบันทึกเสียง**

1. ในโหมดปกติ ให้กด (**oo**) และเลือก **เสียงที่บันทึกส่วนตัว** 

2. เลือกไฟล์

กด [ / ] เพื่อปรับระดับเสียงในระหว่างการเล่น

# **การพิมพ์รูปภาพ**

รู้จักการพิมพ์รูปภาพด้วยการเชื่อมต่อ USB หรือคุณสมบัติไร้สายของ บลูทูธ เมื่อต้องการพิมพ์รูปภาพโดยใช้การเชื่อมต่อ USB 1. ในโหมดเมนู ให้เลือก **การตั้งค่า** <sup>→</sup> **การเชื่อมต่อ PC** <sup>→</sup> **Printer** <sup>→</sup> **บันทึก** 2. เชื่อมต่อช่องเสียบที่ใช้งานได้หลายฟังก์ชั่นบนโทรศัพท์ของคุณ กับเครื่องพิมพ์ที่ทำงานร่วมกันได้ 3. เปิดรปภาพ ▶ หน้า 33 4. เลือก **เพิ่มเติม** <sup>→</sup> **พิมพ์ผ่าน** <sup>→</sup> **USB** 5. กำหนดทางเลือกการพิมพ์แล้วพิมพ์รูปภาพ เมื่อต้องการพิมพ์รูปภาพโดยใช้คุณสมบัติไร้สายของบลูทูธ 1. เปิดรูปภาพ ▶ หน้า 33 2. เลือก **เพิ่มเติม** <sup>→</sup> **พิมพ์ผ่าน** <sup>→</sup> **บลูทูธ** <sup>→</sup> **พิมพ์**

- 3. เลือกเครื่องพิมพ์ที่เปิดใช้งานบลูทูธแล้ว และเชื่อมต่อกับ เครื่องพิมพ์ ▶ หน้า 49
- 4. กำหนดทางเลือกการพิมพ์แล้วพิมพ์รูปภาพ

# **ดูรูปถ่ายและวีดีโอบนเว็บ**

รู้จักการเข้าสู่เว็บไซต์และบล็อกแบ่งปันรูปถ่ายเพื่อดูภาพถ่ายหรือ วิดีโอที่แสดงไว้

- $\mathbb{Z}$ 
	- การดาวน์โหลดเกมส์จาวาและแอพพลิเคชั่นจาวาอาจไม่ได้รั บการสนับสนุน ขึ้นอยู่กับซอฟต์แวร์ของโทรศัพท์
	- 1. ในโหมดเมนู ให้เลือก **แอพพลิเคชั่น** <sup>→</sup> **คอมมิวนิตี้** 2. เลือกปลายทางที่ต้องการดู
	-
	- ใส่ ID ผู้ใช้ของคุณ และรหัสผ่านของปลายทาง (หากจำเป็น)

# **การเล่นเกมส์จาวาและการใช้จาวา แอพพลิเคชั่น**

รู้จักการเล่นเกมส์จาวาและการใช้จาวาแอพพลิเคชั่นของเทคโนโลยี จาวาที่ได้รับรางวัล

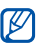

การดาวน์โหลดไฟล์จาวาอาจไม่ได้รับการสนับสนุน ขึ้นอยู่กับซอฟต์แวร์ของโทรศัพท์

# **การดาวน์โหลดเกมส์และแอพพลิเคชั่น**

1. ในโหมดเมนู ให้เลือก **แอพพลิเคชั่น** <sup>→</sup> **เกมส์และอื่นๆ** <sup>→</sup> **เกมส์เพิ่มเติม**

โทรศัพท์ของคุณจะเชื่อมต่อกับเว็บไซต์ที่ผู้ให้บริการของคุณ กำหนดไว้ล่วงหน้า

2. ค้นหาเกมส์หรือแอพพลิเคชั่น แล้วดาวน์โหลดไว้ในโทรศัพท์

#### **การเล่นเกมส์**

1. ในโหมดเมนู ให้เลือก **แอพพลิเคชั่น** <sup>→</sup> **เกมส์และอื่นๆ**

2. เลือกเกมส์จากรายการแล้วทำตามคำแนะนำบนหน้าจอ

١K

เกมส์ที่มีอยู่อาจแตกต่างกัน ขึ้นอยู่กับภูมิภาคหรือผู้ให้บริการ การควบคุมและทางเลือกของเกมส์อาจแตกต่างกันไป

# **การเริ่มแอพพลิเคชั่น**

- 1. ในโหมดเมนู ให้เลือก **แอพพลิเคชั่น** <sup>→</sup> **เกมส์และอื่นๆ** <sup>→</sup> แอพพลิเคชั่น
- 2. เลือก **เพิ่มเติม** เพื่อเข้าสู่รายการของทางเลือกและการตั้งค่า ต่างๆ สำหรับแอพพลิเคชั่นของคุณ

# **การตั้งค่าและแสดงเวลาโลก**

รู้จักการดูเวลาในเมืองอื่นและตั้งเวลาโลกให้ปรากฏบนหน้าจอ

# **การตั้งค่าเวลาโลก**

- 1. ในโหมดเมนู ให้เลือก **ออร์กาไนเซอร์**<sup>→</sup> **เวลาโลก** 2. เลือก **เพิ่ม**
- 3. เลื่อนไปทางซ้ายหรือขวาเพื่อเลือกไทม์โซน
- 4. เมื่อต้องการตั้งเวลาชดเชยเวลากลางวัน ให้เลือก
- 5. เลือก **เพิ่ม** เพื่อตั้งเวลาโลก
- 6. เมื่อต้องการเพิ่มเวลาโลกอื่นๆ ให้ทำซ้ำขั้นตอนที่ 2-5 ข้างต้น

# **การเพิ่มเวลาโลกบนหน้าจอของคุณ**

ด้วย Widget นาฬิกาคู่ คุณสามารถแสดงนาฬิกาที่มีไทม์โซนแตกต่าง กันสองแบบบนหน้าจอของคุณ

#### หลังจากที่คุณตั้งค่าเวลาโลกแล้ว

1. ในโหมดเมนู ให้เลือก **ออร์กาไนเซอร์**<sup>→</sup> **เวลาโลก** 2. เลื่อนไปที่เวลาโลกที่คุณต้องการเพิ่ม แล้วเลือก **เพิ่มเติม** <sup>→</sup> **ตั้งเป็นนาฬิกา 2**

# **การตั้งค่าและใช้การเตือน**

รู้จักการตั้งค่าและควบคุมการเตือนสำหรับเหตุการณ์สำคัญ

# **การตั้งค่าการเตือนใหม่**

- 1. ในโหมดเมนู ให้เลือก **การเตือน**
- 2. เลือก **สร้างใหม่**
- 3. กำหนดรายละเอียดของการเตือน
- 4. เลือก **บันทึก**

คุณสมบัติเปิดอัตโนมัติจะกำหนดให้โทรศัพท์เปิดเครื่อง M โดยอัตโนมัติ และส่งเสียงเตือนตามเวลาที่ระบุหากโทรศัพท์ ปิดอยู่

# **การหยุดการเตือน**

เมื่อเสียงเตือนดังขึ้น

- เลือก **ตกลง** เพื่อหยุดเสียงเตือนโดยไม่ให้เกิดการพัก •
- เลือก **ตกลง** เพื่อหยุดเสียงเตือนแบบมีการพัก หรือเลือก **พัก** •เพื่อปิดเสียงเตือนในระยะเวลาพัก

#### **การยกเลิกการเตือน**

- 1. ในโหมดเมนู ให้เลือก **การเตือน**
- 2. เลือกการเตือนที่คุณต้องการยกเลิก และเลือก **ปิด** ใน **เตือน**
- 3. เลือก **บันทึก**

# **การใช้เครื่องคิดเลข**

- 1. ในโหมดเมนู ให้เลือก **ออร์กาไนเซอร์**<sup>→</sup> **เครื่องคิดเลข**
- 2. ใช้ปุ่มที่สัมพันธ์กับหน้าจอเครื่องคิดเลข เพื่อดำเนินการคำนวณ ขั้นพื้นฐาน

# **การเปลี่ยนสกุลเงินหรือหน่วยวัด**

- 1. ในโหมดเมนู ให้เลือก **ออร์กาไนเซอร์**<sup>→</sup> **การเปลี่ยนหน่วย** <sup>→</sup> ชนิดการเปลี่ยนหน่วย
- 2. ใส่สกุลเงินหรือหน่วยวัดและหน่วยลงในฟิลด์ที่เหมาะสม

# **การกำหนดการตั้งเวลานับถอยหลัง**

- 1. ในโหมดเมนู ให้เลือก **แอพพลิเคชั่น** <sup>→</sup> **การตั้งเวลา**
- 2. เลือก **กำหนด**
- 3. เลือกช่วงเวลาที่จะนับถอยหลังแล้วเลือก **ปฏิบัติ**
- 4. เลือก **แสดง** เพื่อเริ่มหรือหยุดนับถอยหลัง
- 5. เมื่อถึงเวลาที่ตั้งไว้ ให้เลือก **ตกลง** เพื่อหยุดเสียงเตือน

# **การใช้การจับเวลา**

- 1. ในโหมดเมนู ให้เลือก **แอพพลิเคชั่น** <sup>→</sup> **การจับเวลา**
- 2. เลือก **เริ่ม** เพื่อเริ่มและบันทึกเวลาเป็นรอบๆ
- 3. เลือก **แลป** เพื่อบันทึกเวลาเป็นรอบๆ
- 4. เมื่อดำเนินการเสร็จเรียบร้อยแล้ว ให้เลือก **หยุด**
- 5. เลือก **ตั้งค่าใหม่** เพื่อลบเวลาที่ได้บันทึกไว้

# ทำให้งานเครืองมือและแอพพลิเคชัน การใช้งานเครื่องมือและแอพพลิเคชั่น

# **การสร้างสิ่งที่ต้องทำใหม่**

- 1. ในโหมดเมนู ให้เลือก **ออร์กาไนเซอร์**<sup>→</sup> **สิ่งที่ต้องทำ**
- 2. เลือก **สร้างใหม่**
- 3. ใส่รายละเอียดของสิ่งที่ต้องทำ และเลือก **บันทึก**

# **การสร้างสมุดบันทึกข้อความ**

- 1. ในโหมดเมนู ให้เลือก **ออร์กาไนเซอร์**<sup>→</sup> **สมุดบันทึก** 2. เลือก **สร้างใหม่**
- 3. ใส่ข้อความในสมุดบันทึกของคุณ แล้วเลือก **ปฏิบัติ**

# **การจัดการปฏิทินของคุณ**

รู้จักการเปลี่ยนการแสดงปฏิทินและสร้างเหตุการณ์

# **การเปลี่ยนการแสดงปฏิทิน**

- 1. ในโหมดเมนู ให้เลือก **ออร์กาไนเซอร์**<sup>→</sup> **ปฏิทิน**
- 2. เลือก **แสดงโดย** <sup>→</sup> **วัน** หรือ **สัปดาห์**

#### **การสร้างเหตุการณ์**

- 1. ในโหมดเมนู ให้เลือก **ออร์กาไนเซอร์**<sup>→</sup> **ปฏิทิน**
- 2. เลือก **สร้างใหม่** <sup>→</sup> ชนิดของเหตุการณ์
- 3. ใส่รายละเอียดของเหตุการณ์ตามที่ต้องการ และเลือก **บันทึก**

#### **การดูเหตุการณ์**

หากต้องการดูเหตุการณ์ในวันใดโดยเฉพาะ

- 1. ในโหมดเมนู ให้เลือก **ออร์กาไนเซอร์** <sup>→</sup> **ปฏิทิน**
- 2. เลือกวันในปฏิทิน
- 3. เลือกเหตุการณ์เพื่อดูรายละเอียด

หากต้องการดูเหตุการณ์ตามชนิดของเหตุการณ์

- 1. ในโหมดเมนู ให้เลือก **ออร์กาไนเซอร์** <sup>→</sup> **ปฏิทิน**
- 2. เลือก **เพิ่มเติม → รายการเหตุการณ์ →** ขนิดของเหตุการณ์
- 3. เลือกเหตุการณ์เพื่อดูรายละเอียด

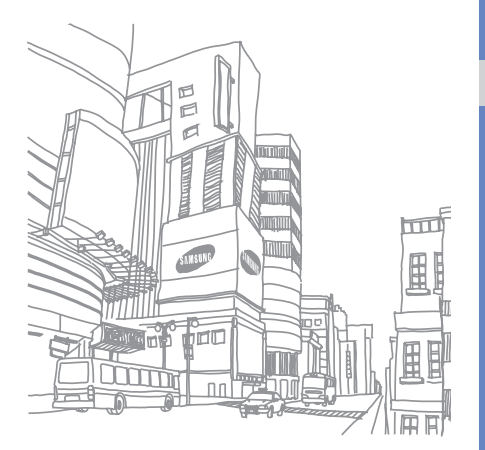

# การแก้ไขปัญหาเบื้องต้น

หากคุณมีปัญหาในการใช้งานโทรศัพท์มือถือ โปรดลองดำเนินการตามแนวทางการแก้ไขปัญหาเบื้องต้นต่อไปนี้ก่อนติดต่อ ไปยังผู้ให้บริการ

#### **เมื่อเปิดเครื่องหรือขณะที่ใช้โทรศัพท์ คุณจะได้รับแจ้งให้ ใส่รหัสใดรหัสหนึ่งต่อไปนี้:**

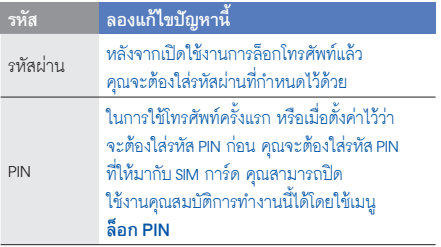

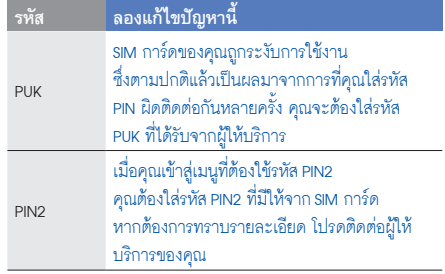

#### **โทรศัพท์เตือนคุณในการใส่ SIM การ์ด**

ทำให้แน่ว่า SIM การ์ดได้ติดตั้งอย่างถูกต้องแล้ว

#### **โทรศัพท์ของคุณแสดงข้อความ "ไม่พบเครือข่าย" หรือ "เครือข่ายผิดพลาด"**

- เมื่อคุณเข้าไปในบริเวณที่มีสัญญาณอ่อนหรือรับสัญญาณ ได้ไม่ค่อยดี โทรศัพท์ของคุณอาจรับสัญญาณไม่ได้เลย ให้ย้ายไปยังบริเวณอื่นแล้วลองใหม่อีกครั้ง
- คุณไม่สามารถเข้าใช้ทางเลือกบางตัวได้หากยังไม่ได้ สมัครรับบริการนั้นๆ หากต้องการทราบรายละเอียด เพิ่มเติม โปรดติดต่อผู้ให้บริการ

#### **คุณใส่หมายเลขโทรศัพท์แล้ว แต่โทรศัพท์ไม่ต่อสายให้**

- $\bullet$  ตรวจสอบอีกครั้งว่าคุณได้กดปุ่มโทรออกแล้ว  $\left( \begin{matrix} \textcolor{red}{\bullet} \end{matrix} \right)$
- ตรวจสอบด้วยว่าคุณเข้าสู่เครือข่ายโทรศัพท์มือถือ ที่ถูกต้องหรือไม่
- อีกสิ่งที่ต้องตรวจสอบคือคุณได้ตั้งค่าระงับการโทรสำหรับ หมายเลขโทรศัพท์นั้นไว้หรือไม่

#### **ผู้อื่นไม่สามารถต่อสายถึงคุณได้**

- ตรวจสอบว่าคุณเปิดเครื่องแล้วหรือยัง •
- ตรวจสอบด้วยว่าคุณเข้าสู่เครือข่ายโทรศัพท์มือถือ ที่ถูกต้องหรือไม่ •
- อีกสิ่งที่ต้องตรวจสอบคือคุณได้ตั้งค่าระงับการโทรสำหรับ •หมายเลขโทรศัพท์นั้นไว้หรือไม่
#### **ปลายสายไม่ได้ยินเสียงพูดของคุณ**

- ตรวจสอบว่านิ้วของคุณไปบังบริเวณที่เป็นไมโครโฟน ในตัวของโทรศัพท์หรือไม่
- ตรวจสอบว่าไมโครโฟนอยู่ใกล้ปากของคุณพอหรือไม่ •
- หากคุณใช้เฮดเซ็ท ตรวจสอบด้วยว่าอุปกรณ์นั้นต่อเข้ากับ โทรศัพท์เรียบร้อยดีหรือไม่

### **โทรศัพท์ส่งเสียงบี๊บและไอคอนแบตเตอรี่กะพริบ**

กำลังไฟแบตเตอรี่อ่อน ชาร์จหรือเปลี่ยนแบตเตอรี่เพื่อให้ สามารถใช้โทรศัพท์ต่อไปได้

### **คุณภาพเสียงในขณะใช้สายไม่ดี**

- ตรวจสอบว่าคุณไม่ได้บังสายอากาศที่ติดตั้งอยู่ภายในโทรศัพท์ •
- เมื่อคุณเข้าไปในบริเวณที่มีสัญญาณอ่อนหรือรับสัญญาณ ได้ไม่ค่อยดี โทรศัพท์ของคุณอาจรับสัญญาณไม่ได้เลย ให้ย้ายไปยังบริเวณอื่นแล้วลองใหม่อีกครั้ง

# **คุณเลือกรายชื่อที่ต้องการต่อสายแล้ว แต่โทรศัพท์ไม่ต่อสายให้**

- ตรวจสอบว่าหมายเลขโทรศัพท์ที่จัดเก็บอยู่ในรายชื่อ ผู้ติดต่อเป็นหมายเลขที่ถูกต้อง
- ใส่หมายเลขดังกล่าวอีกครั้ง และบันทึกหมายเลข ดังกล่าวตามความเหมาะสม •

## **แบตเตอรี่ชาร์จกำลังไฟได้ไม่ดีหรือบางครั้งโทรศัพท์ ดับไปเอง**

ขั้วแบตเตอรี่อาจสกปรก เช็ดโลหะสีทองด้วยผ้าที่นุ่มและ • สะอาด แล้วลองชาร์จแบตเตอรี่ใหม่อีกครั้ง หากแบตเตอรี่ยังคงชาร์จกำลังไฟได้ไม่เต็มที่ ให้ทิ้ง •แบตเตอรี่เก่าด้วยวิธีที่เหมาะสม และนำแบตเตอรี่ใหม่ มาเปลี่ยนแทน

### **ไม่ควรจับโทรศัพท์ของคุณขณะกำลังร้อนอยู่**

เมื่อคุณใช้แอพพลิเคชั่นที่ต้องใช้กำลังไฟมากขึ้น อาจทำให้เครื่องร้อนได้

ซึ่งเป็นเรื่องปกติและไม่มีผลต่ออายุการใช้งานหรือ ประสิทธิภาพของโทรศัพท์แต่อย่างใด

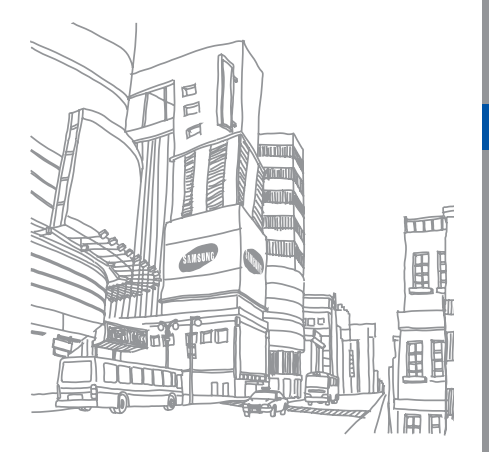